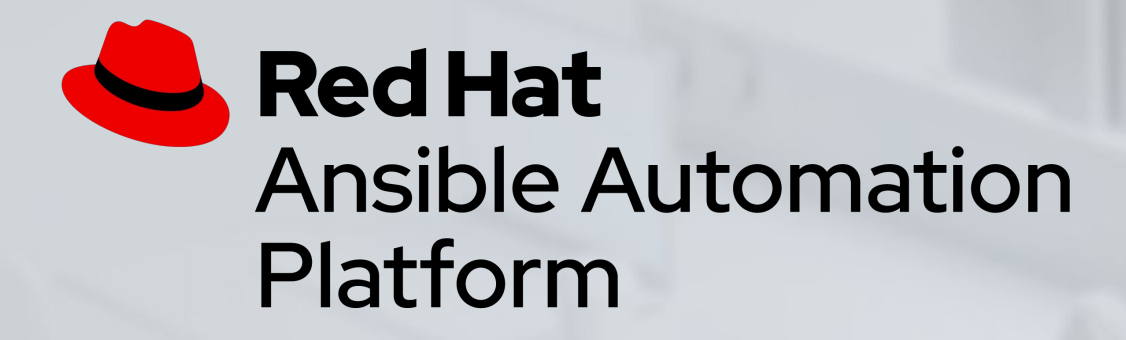

## Network Automation Workshop

Introduction to Ansible for network engineers and operators

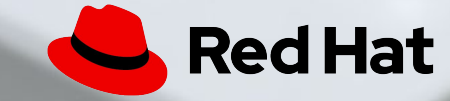

## Housekeeping

- Timing
- Breaks
- Takeaways

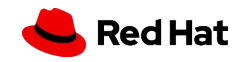

## What you will learn

**3**

- Introduction to Ansible automation
- How Ansible works for network automation
- Understanding Ansible modules and playbooks
- Executing Ansible playbooks to:
	- Make configuration changes
	- Gather information (Ansible facts)
- Using Jinja to template network configurations
- Using Ansible Tower to scale automation to the enterprise

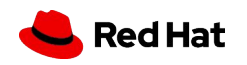

# **Introduction**

Topics Covered:

- What is the Ansible Automation Platform?
- What can it do?

**4**

- Why Network Automation?
- How Ansible Network Automation works

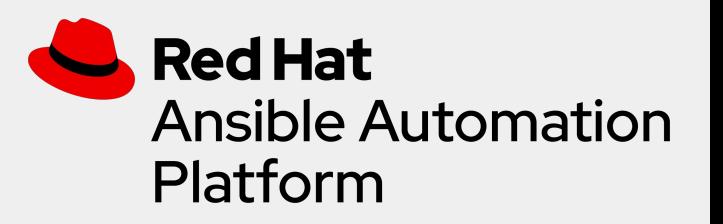

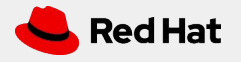

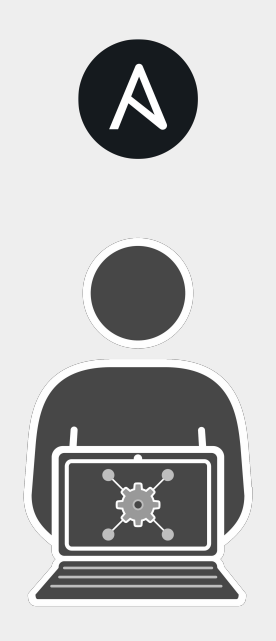

Automation happens when one person meets a problem they never want to solve again

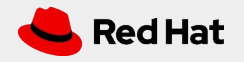

## Teams are automating...

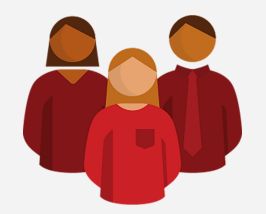

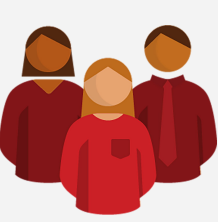

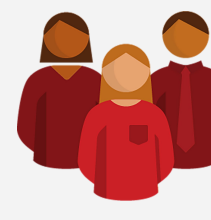

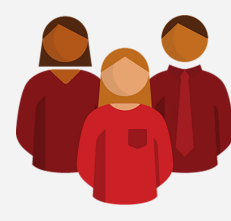

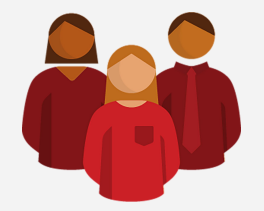

**Lines Of Business Network Security Operations Developers Infrastructure**

## Ad-hoc Automation is happening in silos

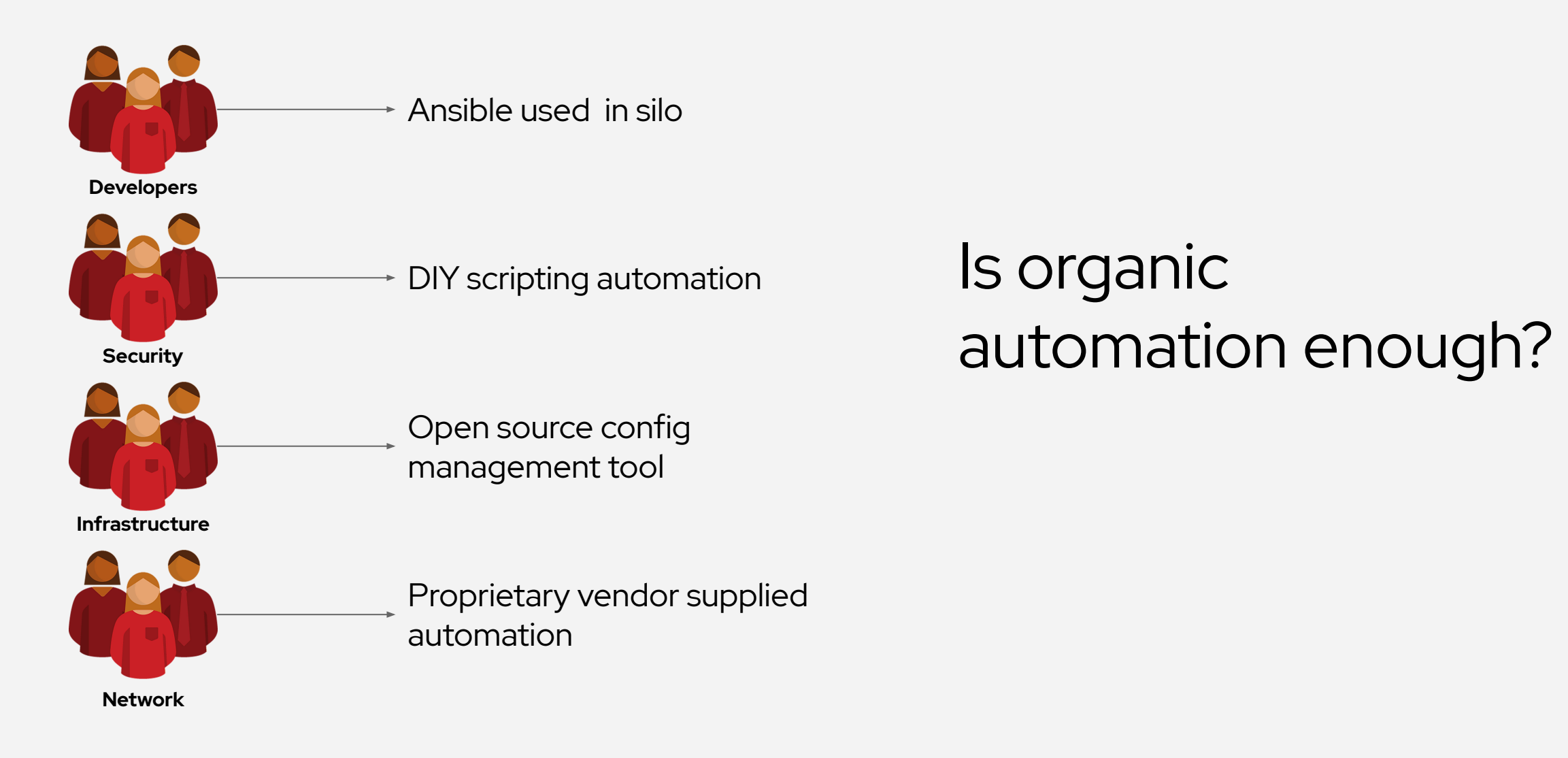

## Why Ansible?

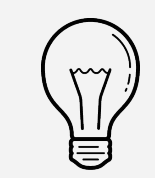

Human readable automation No special coding skills needed Tasks executed in order Usable by every team **Get productive quickly**

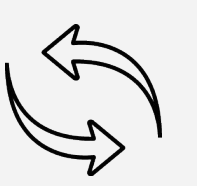

App deployment Configuration management Workflow orchestration Network automation **Orchestrate the app lifecycle**

### **Simple Powerful Agentless**

Agentless architecture Uses OpenSSH & WinRM No agents to exploit or update Get started immediately **More efficient & more secure**

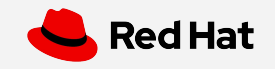

## What can I do using Ansible?

Automate the deployment and management of your entire IT footprint.

**Do this...**

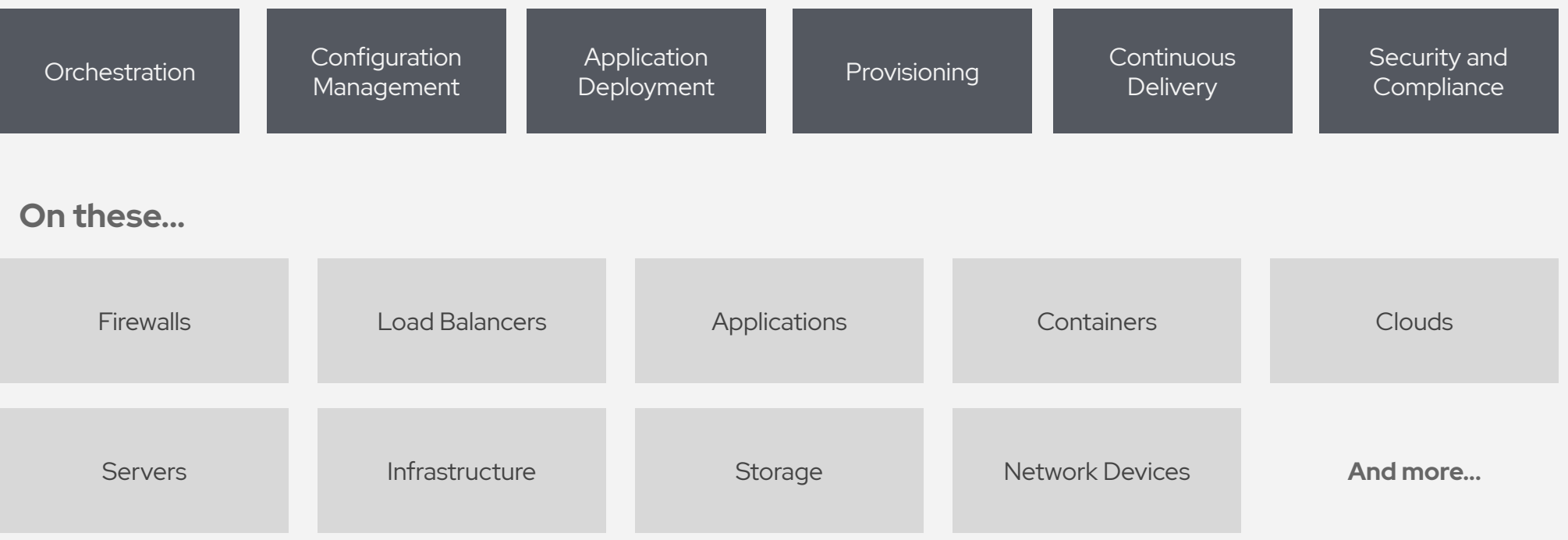

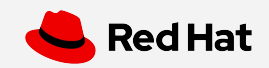

When automation crosses teams, you need an automation platform

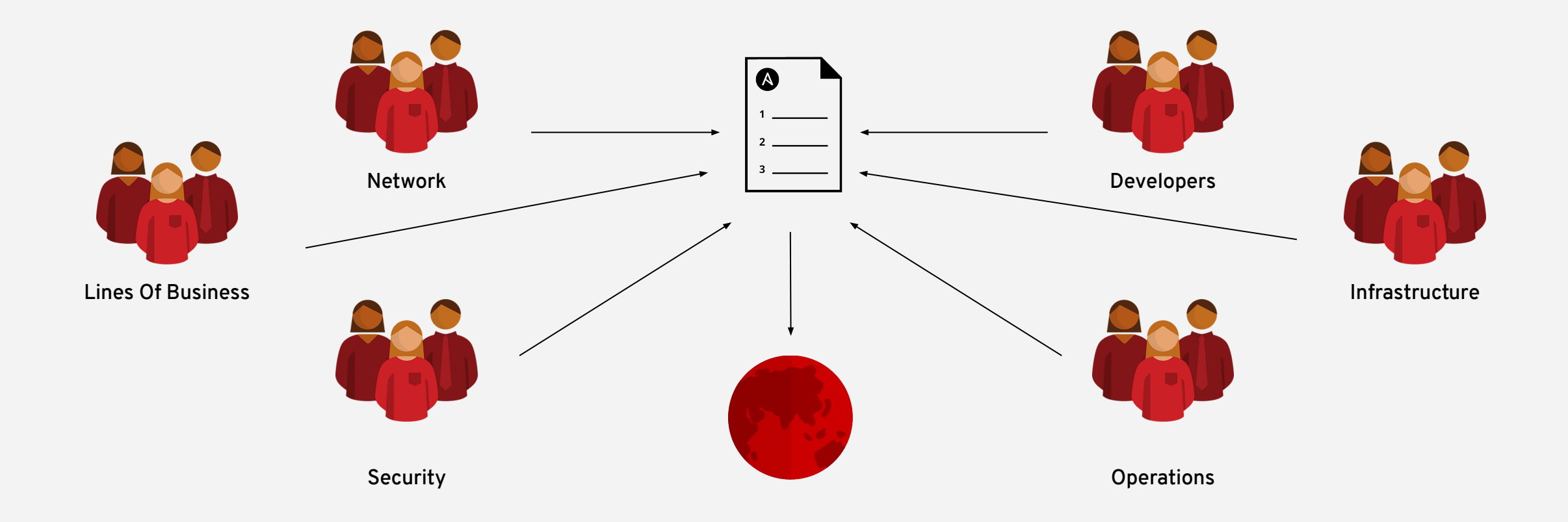

## Red Hat Ansible Automation Platform

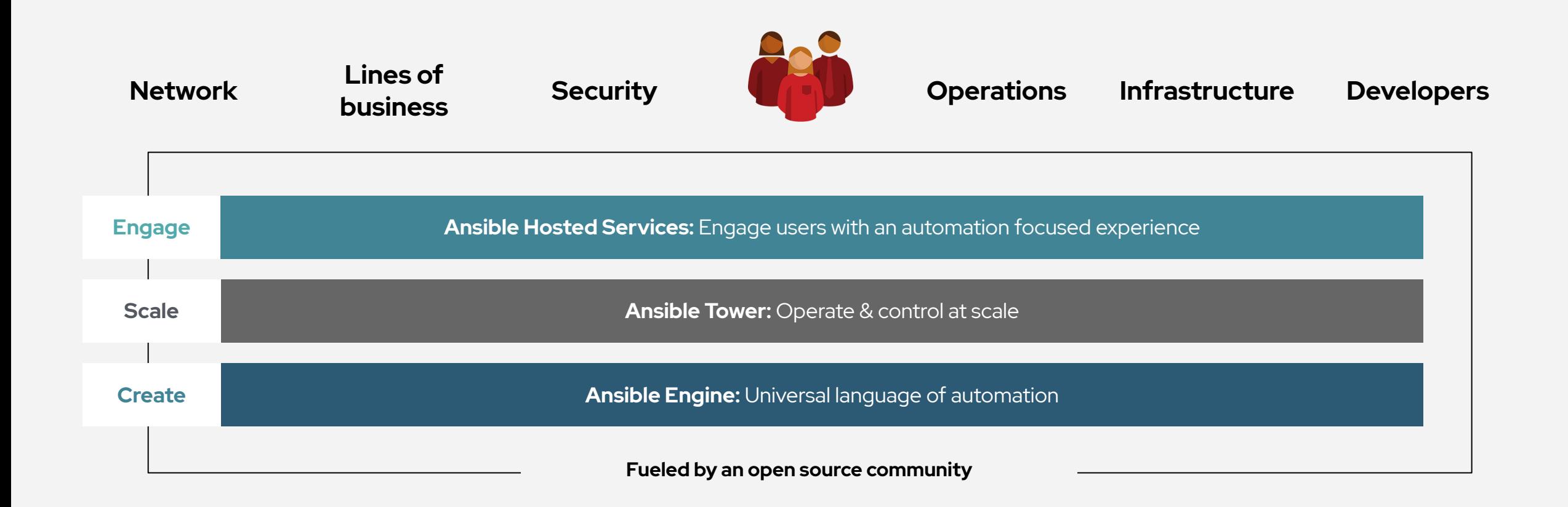

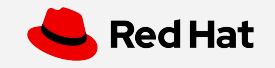

### Ansible automates technologies you use

Time to automate is measured in minutes

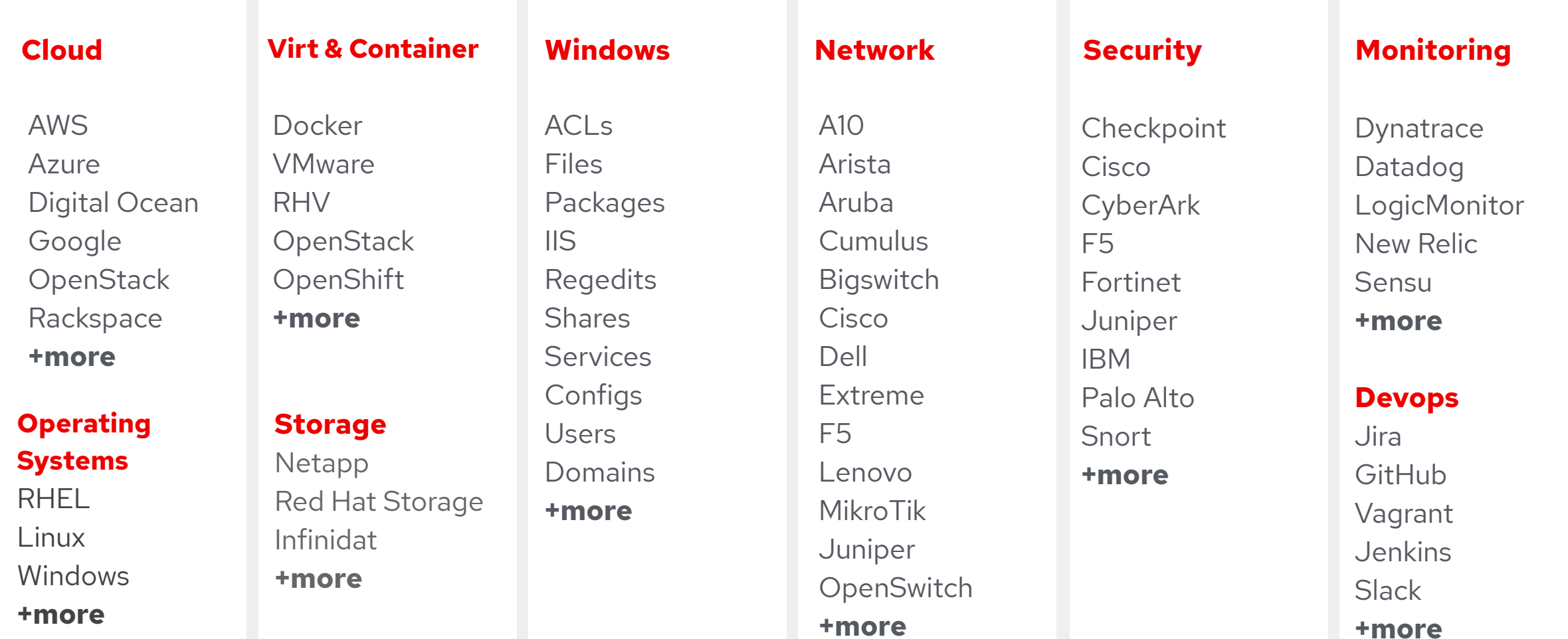

### Red Hat Ansible Tower by the numbers:

**94 Marshall Reduction in recovery time following a security incident** 

**84 M** Savings by deploying workloads<br>to generic systems appliances to generic systems appliances using Ansible Tower

**67 Manual Reduction in man hours required<br>
<b>67 Manual Reduction in man hours required** for customer deliveries

Financial summary:

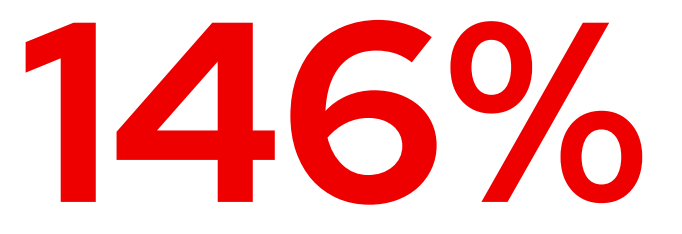

**ROI on Ansible Tower** 

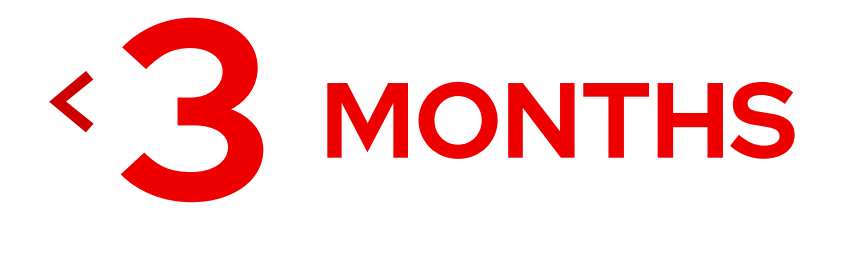

**Payback on Ansible Tower** 

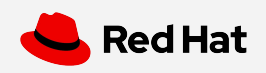

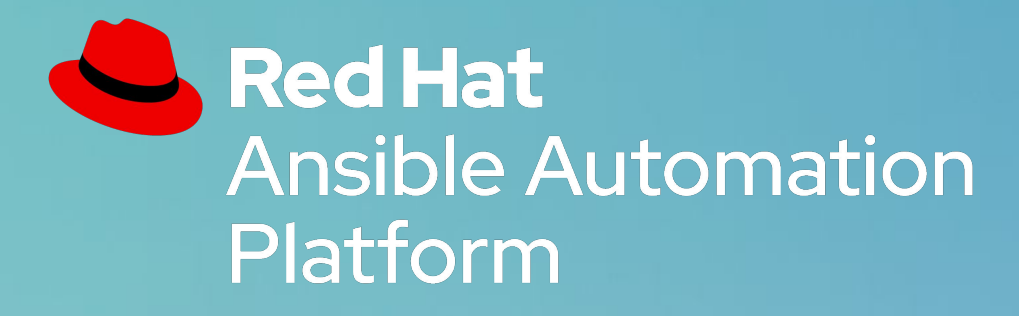

## **USE CASE:** NETWORK AUTOMATION

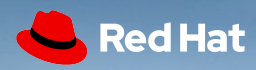

# **710/1** of networks are still driven manually via CLI

Source: Gartner, *Look Beyond Network Vendors for Innovation.* January 2018

## **NOT AS SIMPLE ANYMORE**

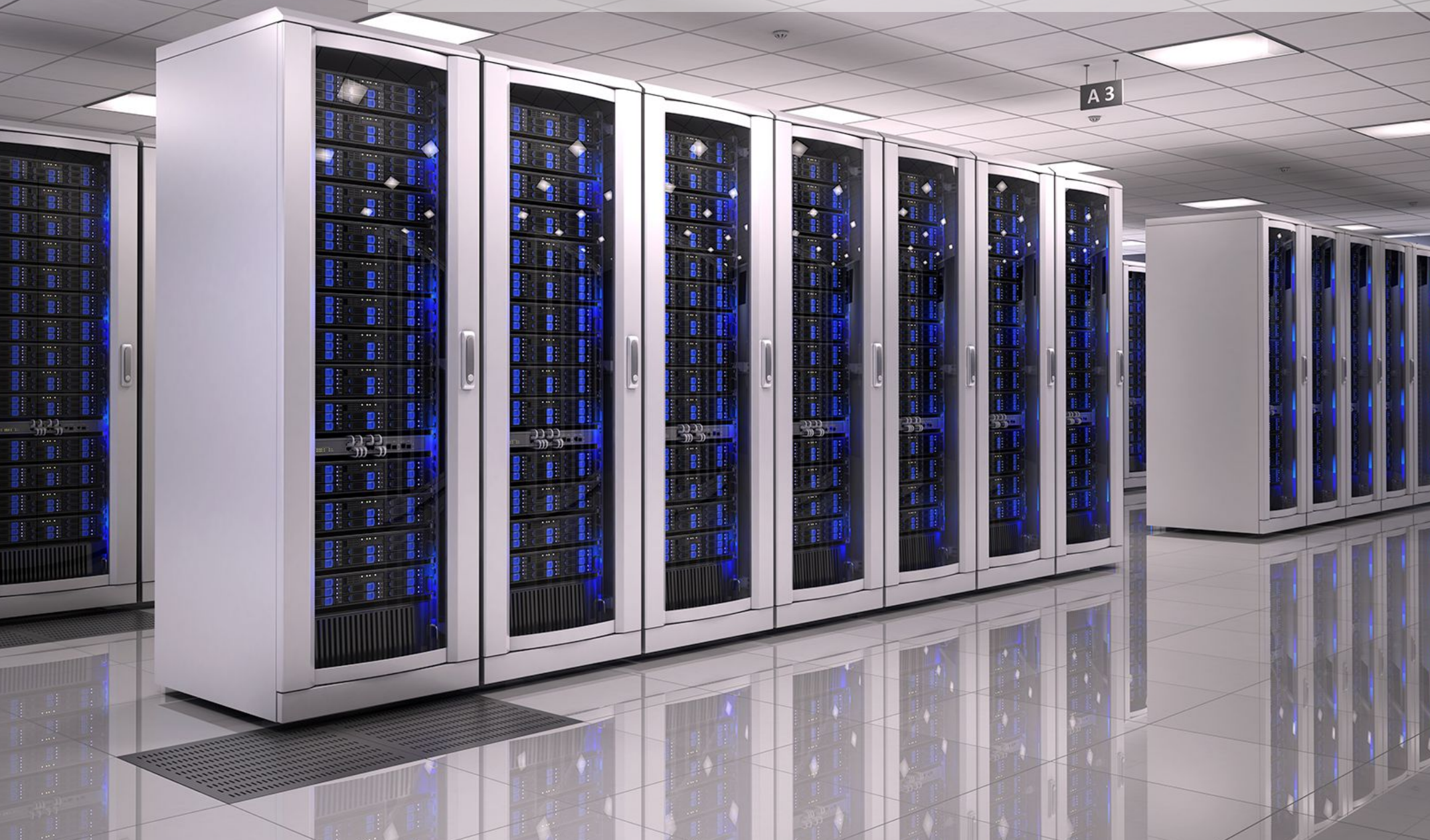

 $\overline{w}$ 

 $\frac{13.23}{10}$ 

### WHY ANSIBLE? (for networks)

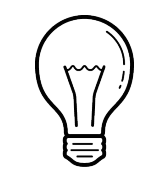

For operators, not developers

Download and go

**17**

Existing knowledge reuse

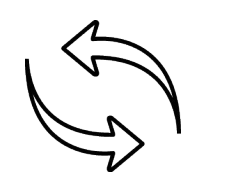

Connect via Plugins

Easy platform enablement

Leverage Linux tools

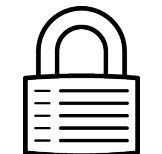

### **SIMPLE POWERFUL AGENTLESS**

Ideal for network gear

No agents to exploit or update

Standards-based SSH

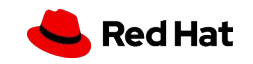

## ANSIBLE NETWORK AUTOMATION

**65+** 

Network Platforms

## **1000+**

**Network** Modules

[ansible.com/for/networks](https://www.ansible.com/products/network-automation)

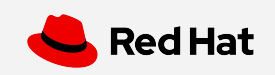

## Common use cases

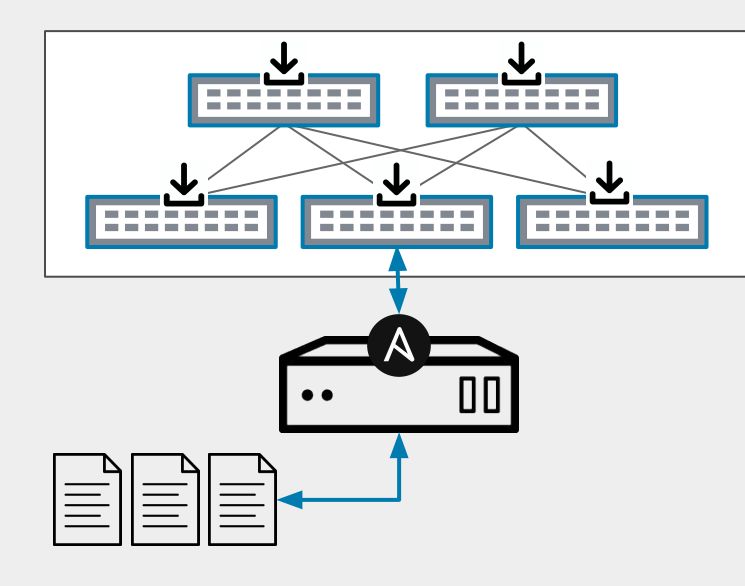

#### Backup and Restore

- Schedule backups
- Restore from any timestamp
- Build workflows that rollback

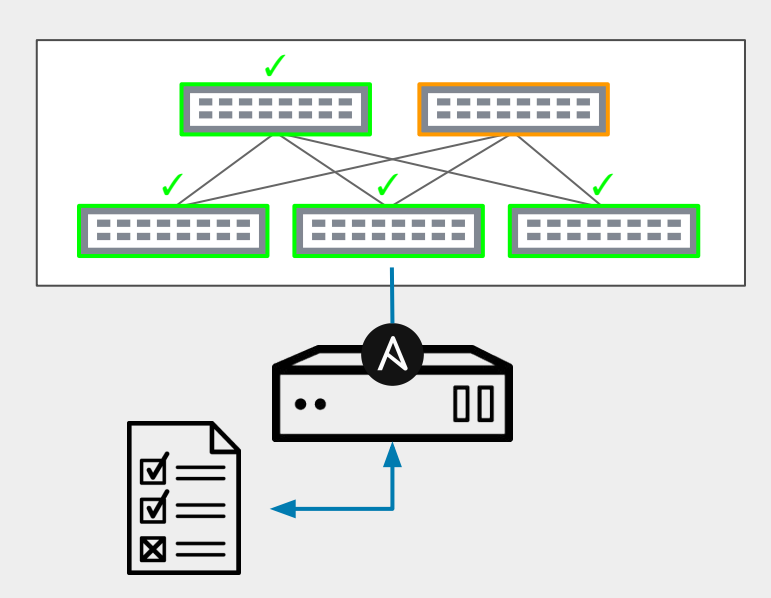

Configuration Compliance

- Check configuration standards
- Track configuration drift
- Enforce configuration policy

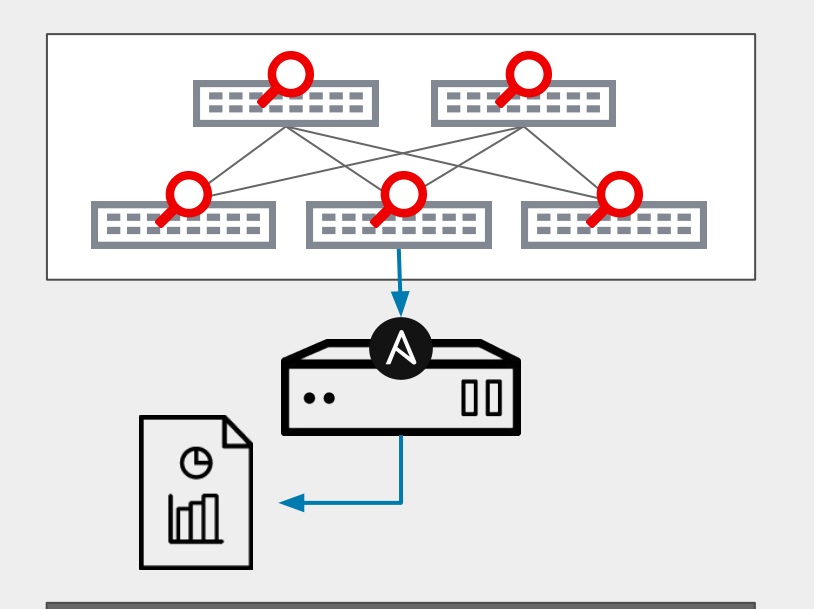

#### Dynamic Documentation

- Build reports
- **•** Grab software versions, MTU, interfaces status
- Audit system services and other common config

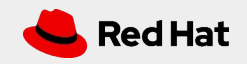

### How Ansible Network Automation works

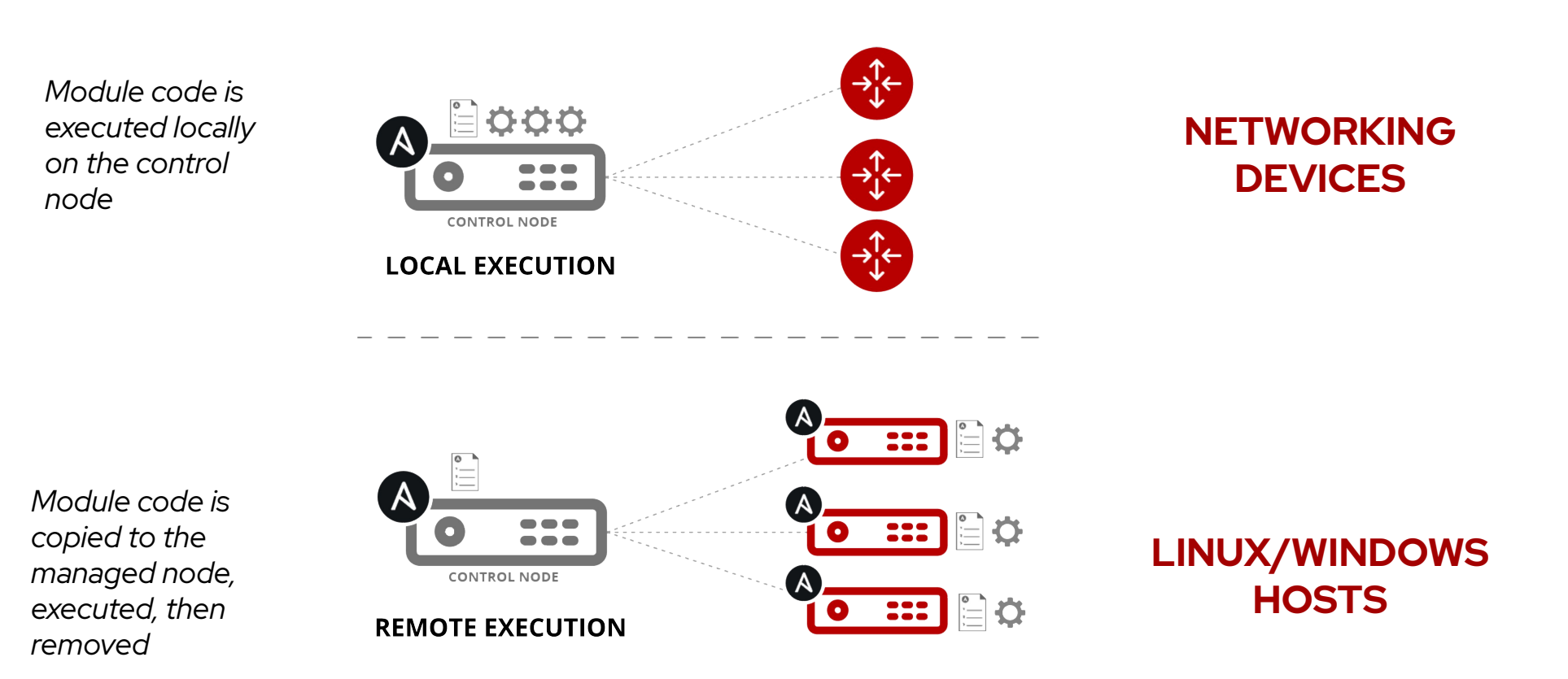

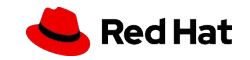

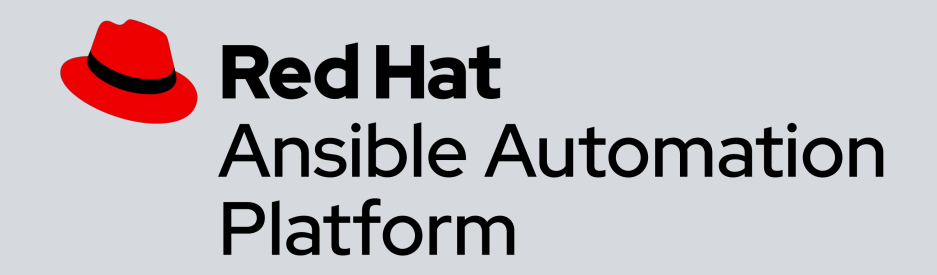

## **Red Hat Ansible Engine:** Universal language of automation

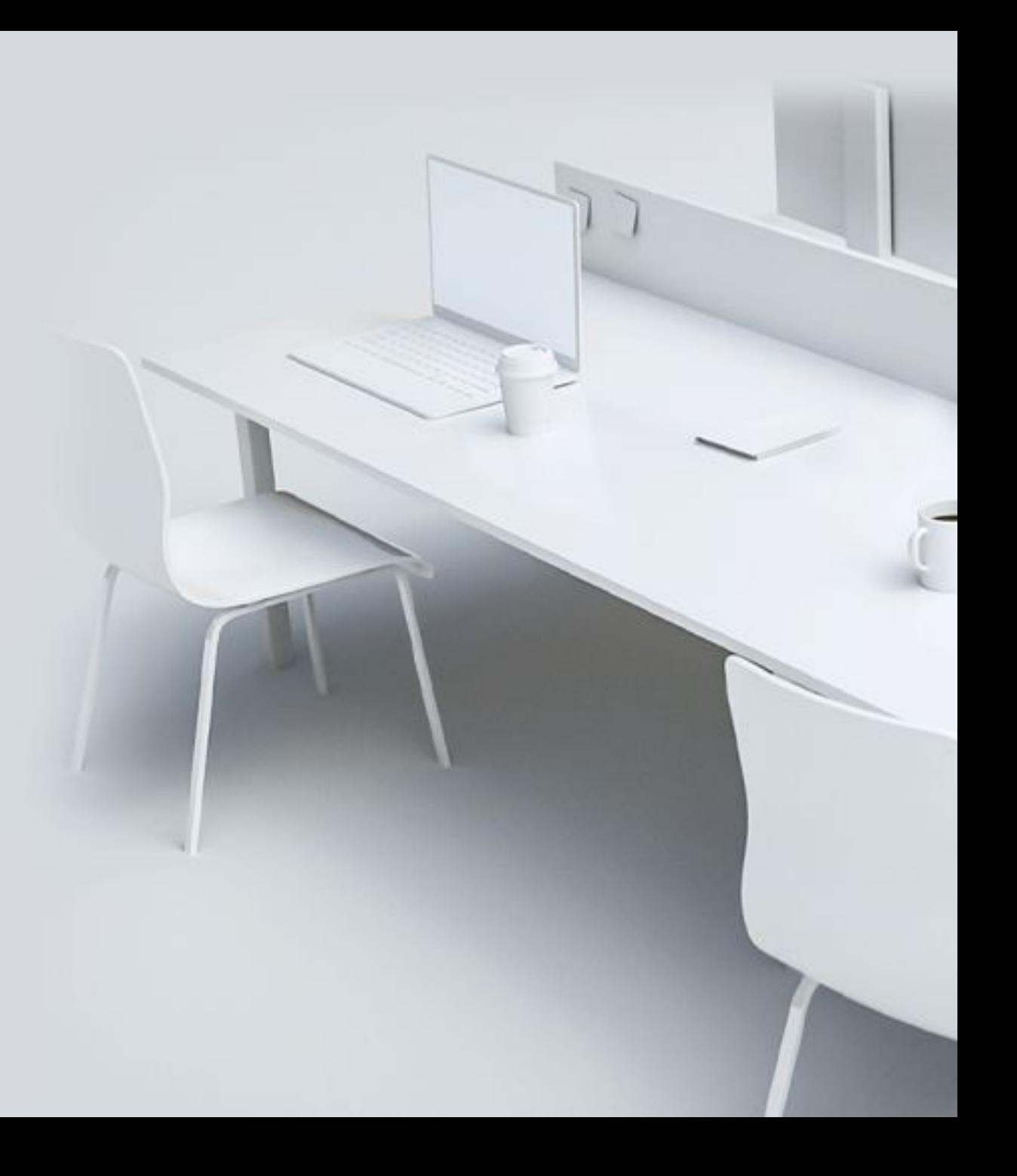

## Red Hat Ansible Automation Platform

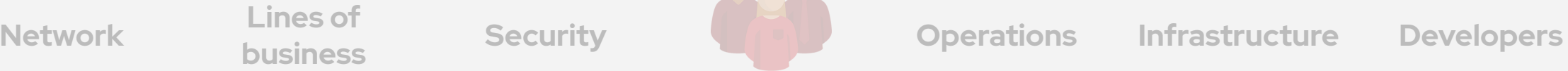

**Lines of** 

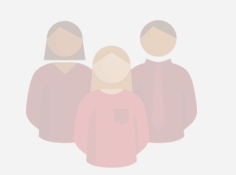

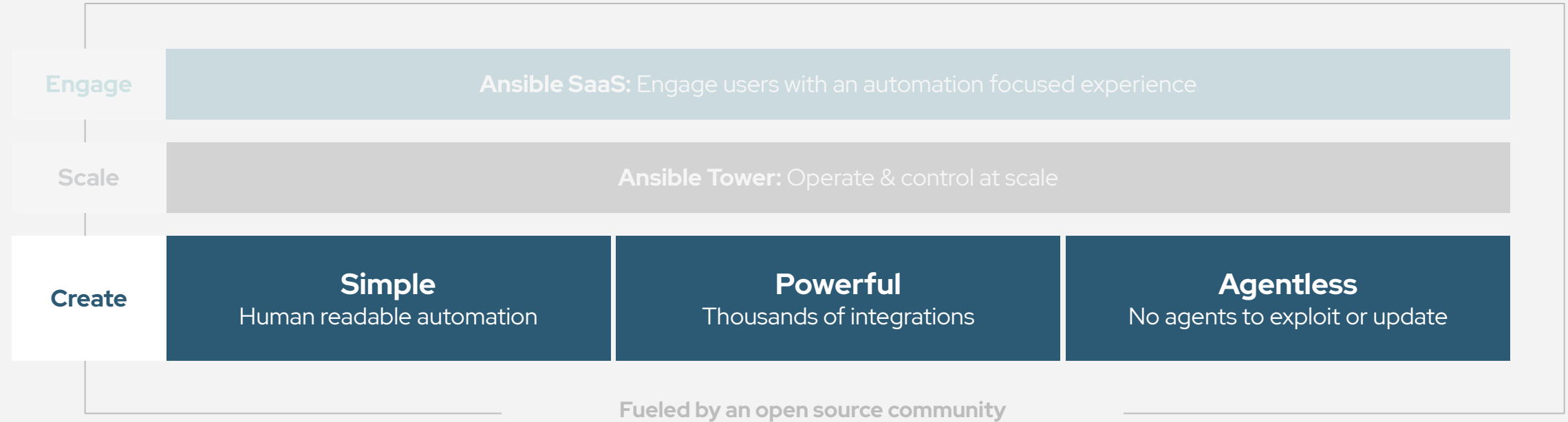

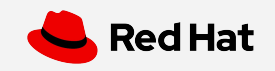

## **Exercise 1**

Topics Covered:

- Understanding Inventory
- An example Ansible Playbook

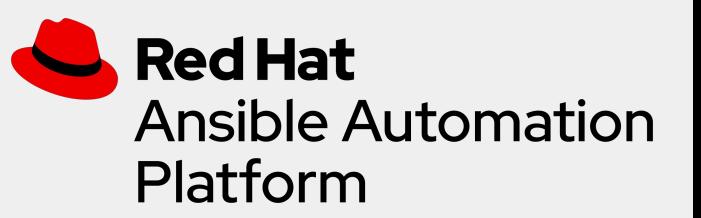

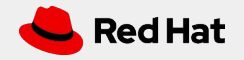

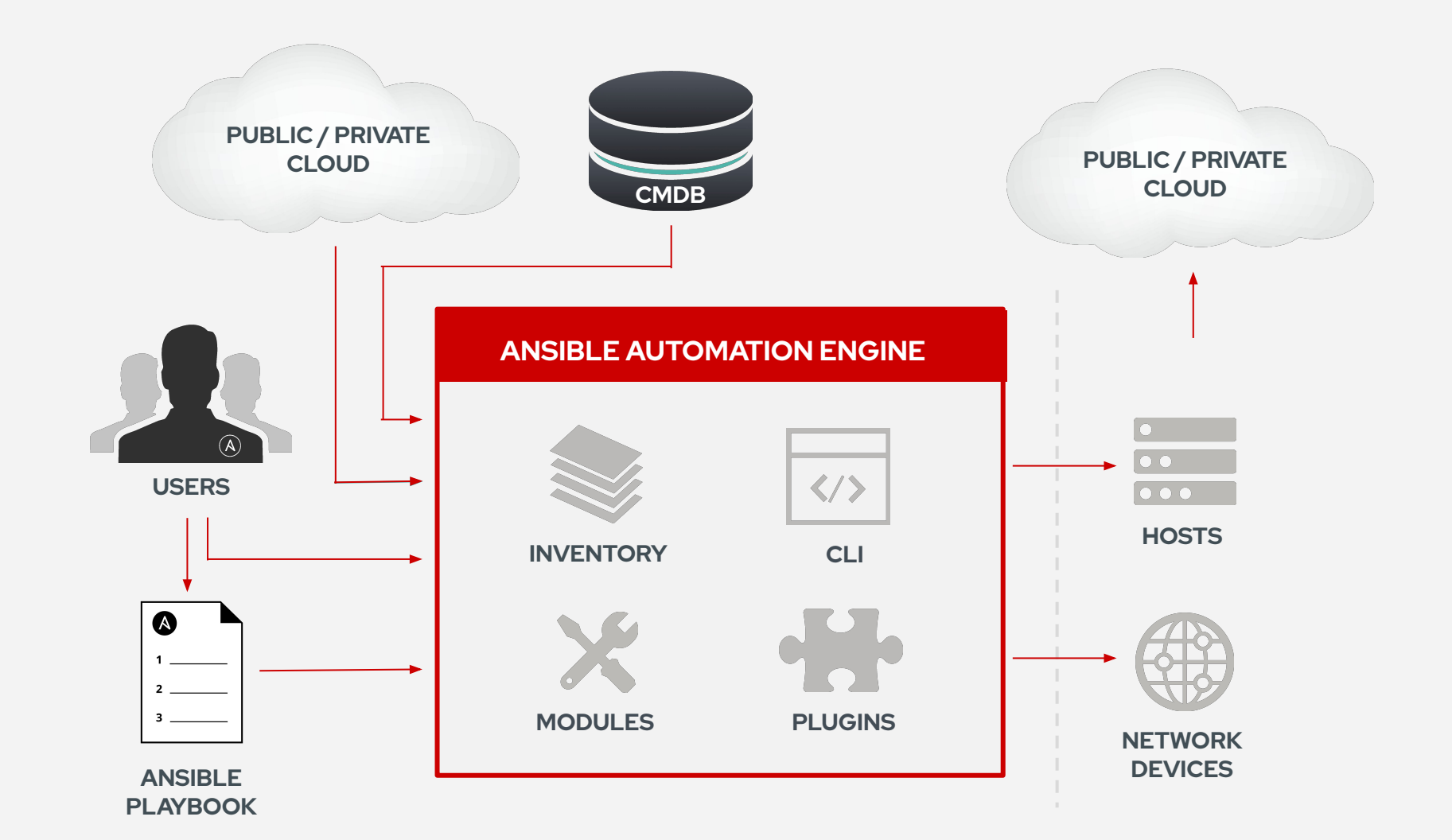

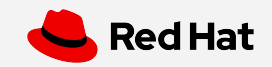

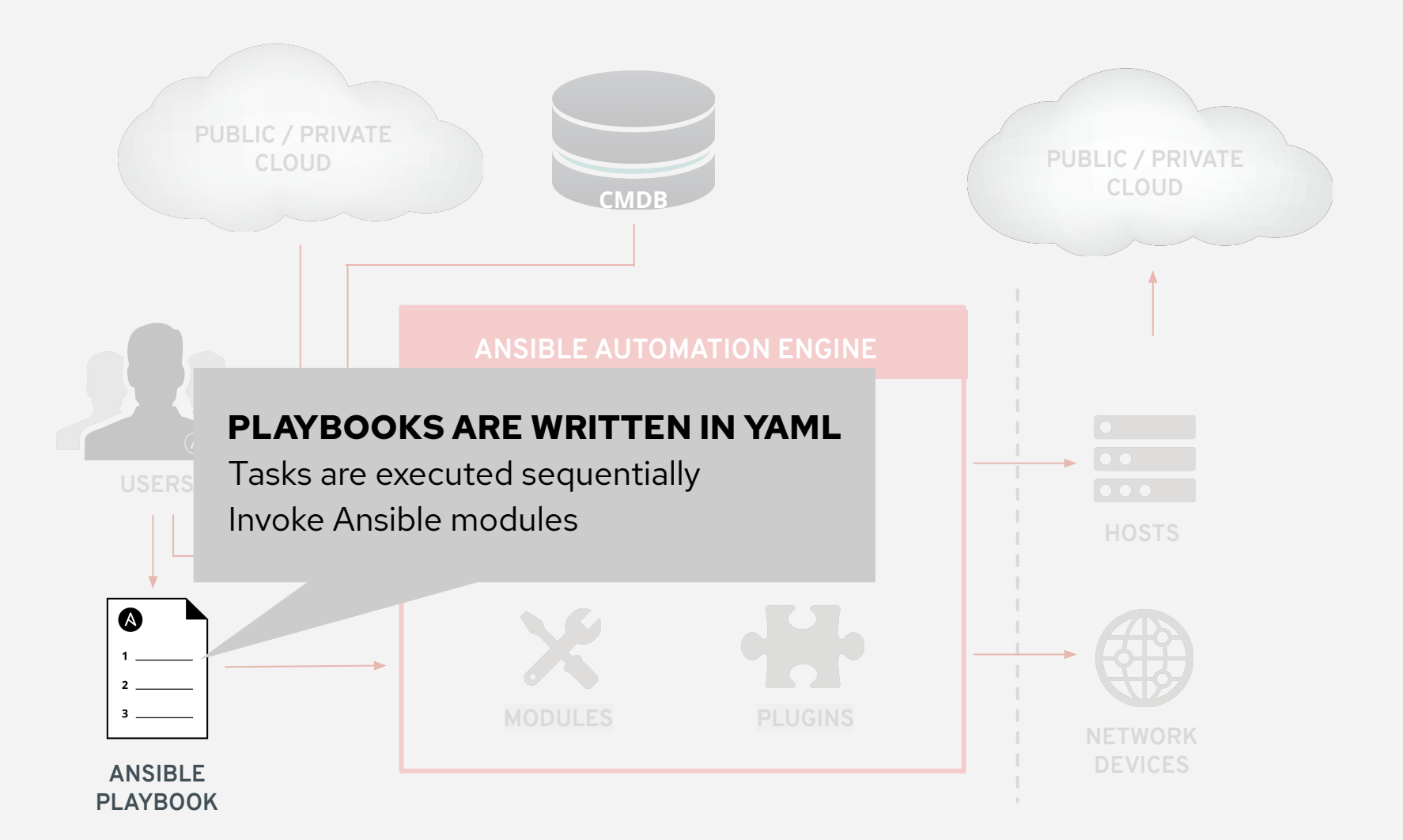

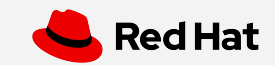

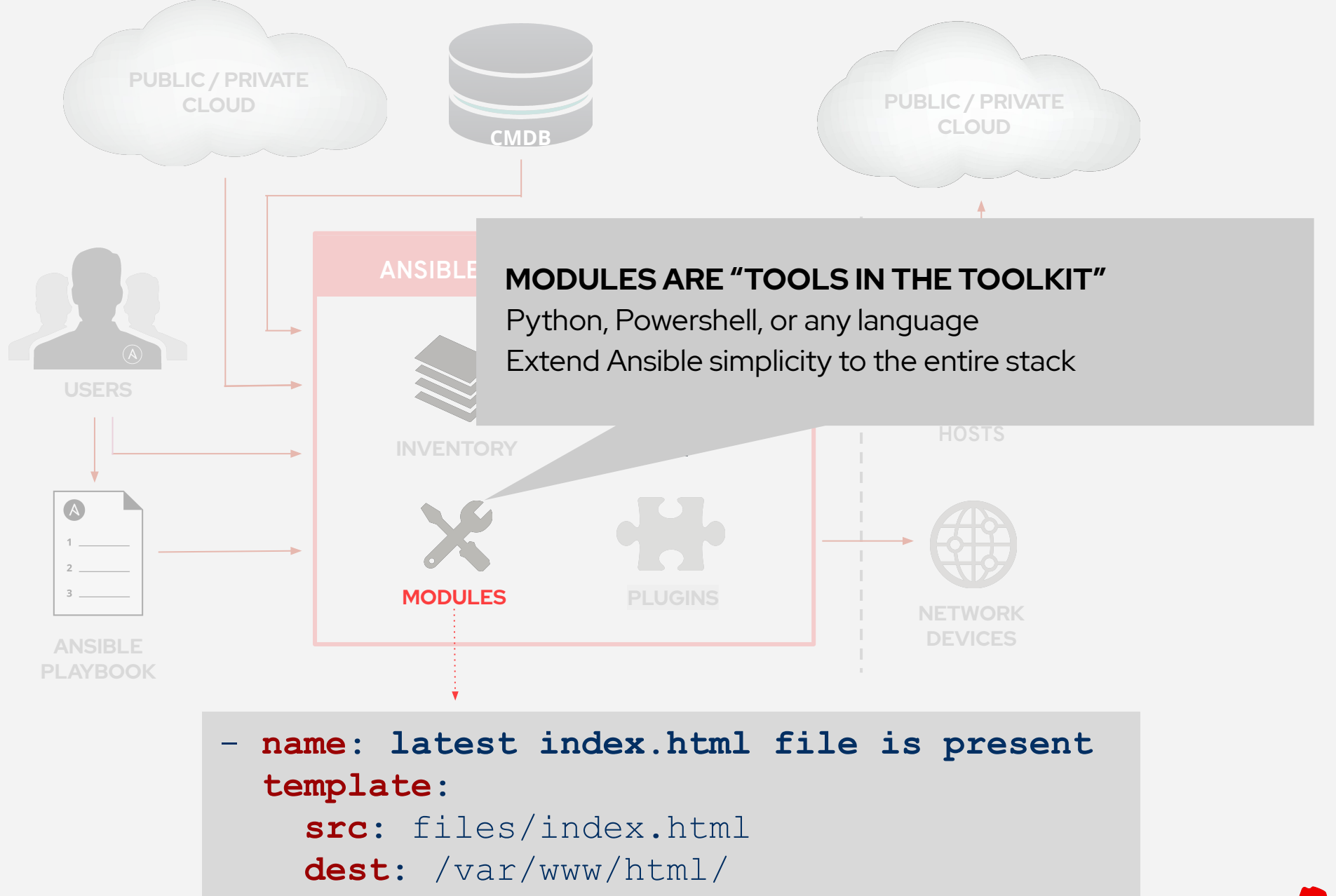

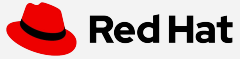

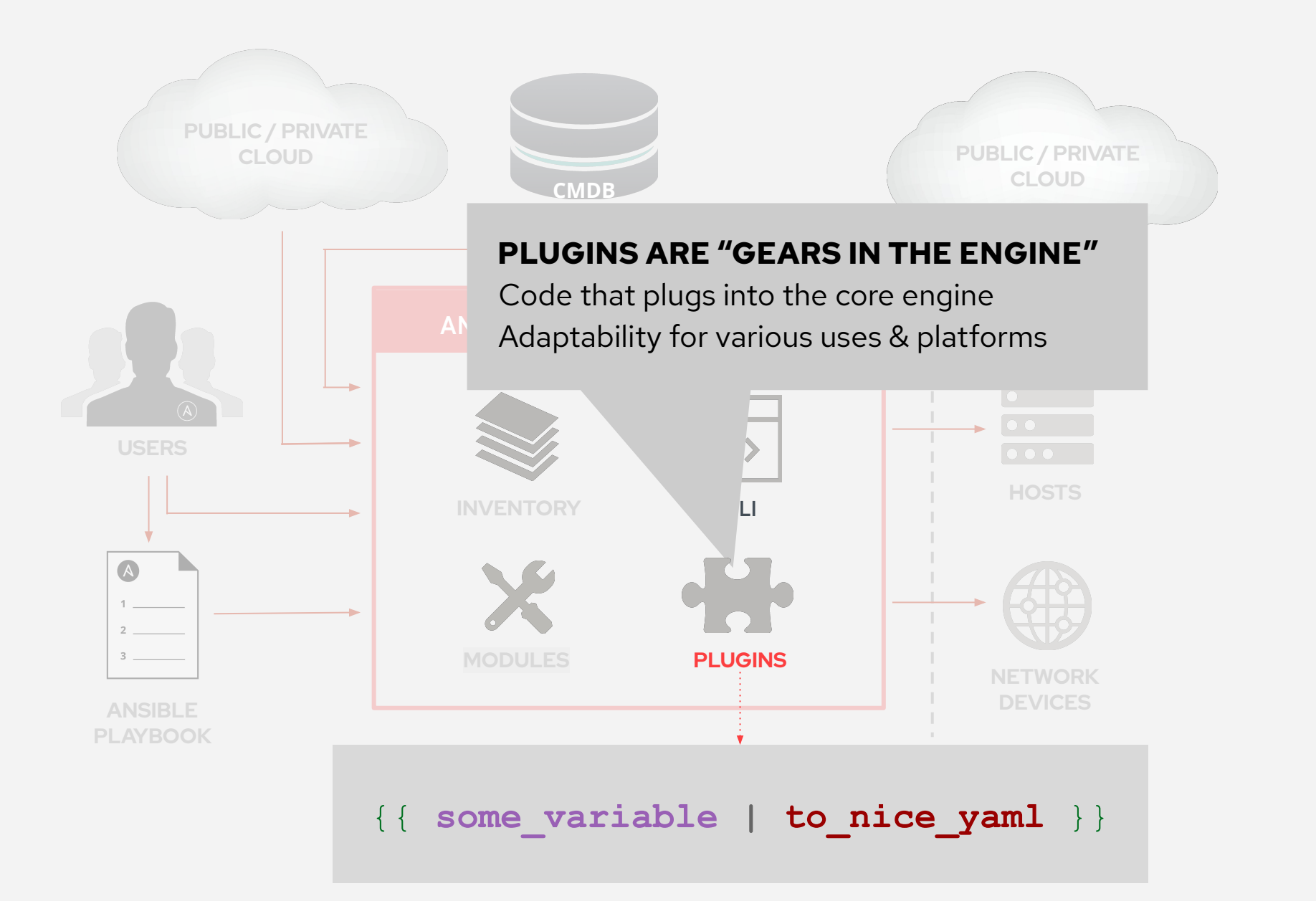

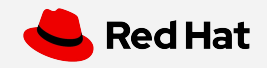

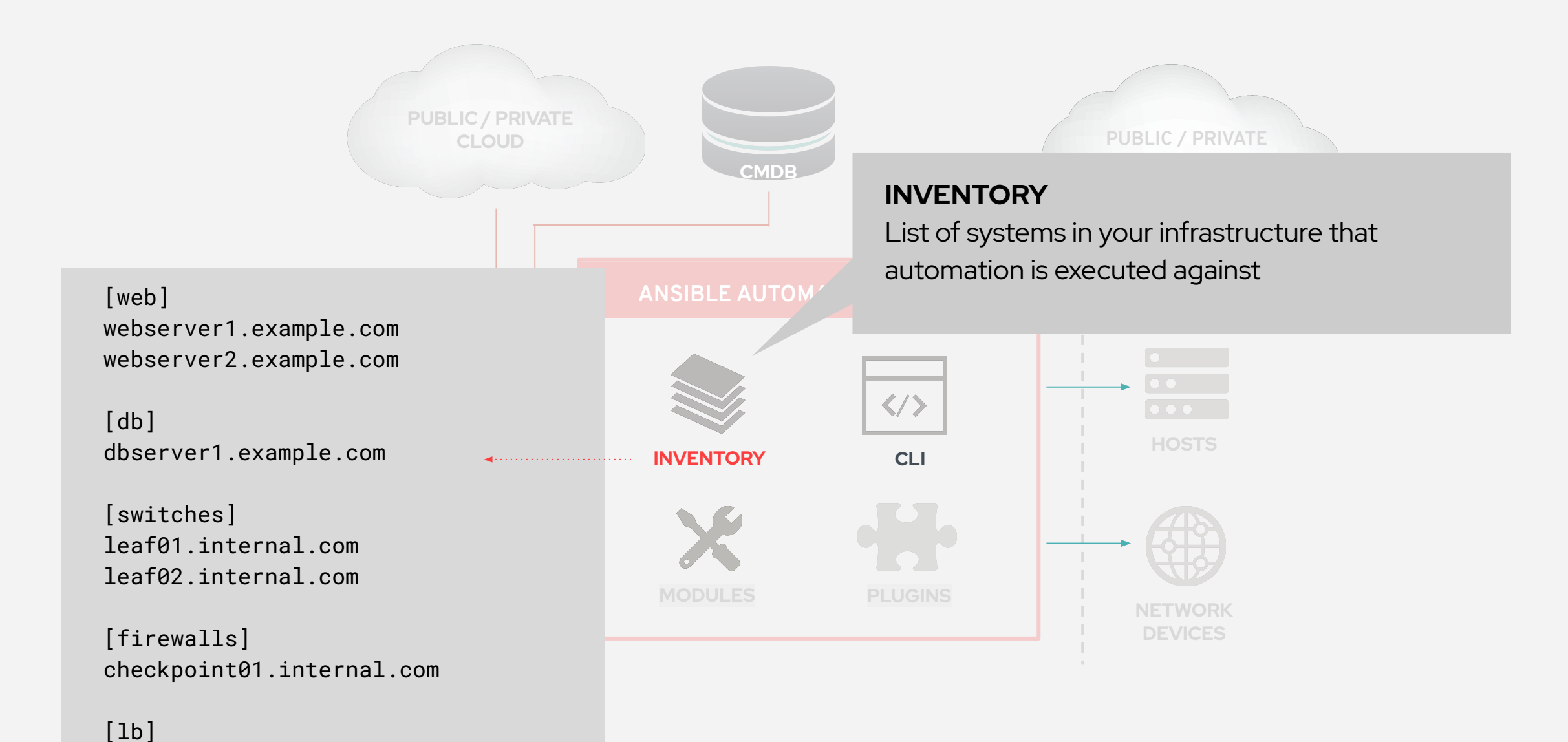

f5-01.internal.com

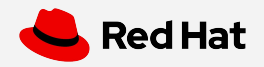

## Understanding Inventory

rtr1 ansible\_host=18.220.156.59 rtr2 ansible\_host=18.221.53.11 rtr3 ansible\_host=13.59.242.237 rtr4 ansible\_host=3.16.82.231 rtr5 rtr6

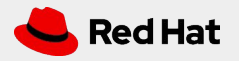

## Understanding Inventory - Groups

There is always a group called **"all"** by default

```
[cisco]
rtr1 ansible_host=18.220.156.59 private_ip=172.16.184.164
[arista]
rtr2 ansible_host=18.221.53.11 private_ip=172.17.229.213
rtr4 ansible_host=3.16.82.231 private_ip=172.17.209.186
[juniper]
rtr3 ansible_host=13.59.242.237 private_ip=172.16.39.75
```
Groups can be nested

```
[routers:children]
cisco
juniper
arista
```
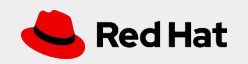

## Understanding Inventory - Variables

### Host variables apply to the host and override group vars

```
[cisco]
```
rtr1 ansible\_host=52.14.208.176 private\_ip=172.16.59.243

```
[arista]
rtr2 ansible_host=18.221.195.152 private_ip=172.17.235.51
rtr4 ansible_host=18.188.124.127 private_ip=172.17.43.134
```

```
[juniper]
rtr3 ansible_host=3.15.11.56 private_ip=172.16.94.233
```
[cisco:vars] ansible\_user=ec2-user ansible network os=ios ansible\_connection=network\_cli

Group variables apply for all devices in that group

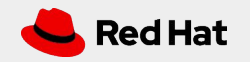

## A Sample Ansible Playbook

- **name**: **deploy vlans hosts**: cisco **gather\_facts**: no

#### **tasks**:

---

```
 - name: ensure vlans exist
   nxos_vlan:
     vlan_id: 100
     admin_state: up
     name: WEB
```
- Playbook is a list of plays.
- Each play is a list of tasks.
- Tasks invoke modules.
- A playbook can contain more than one play.

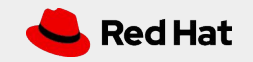

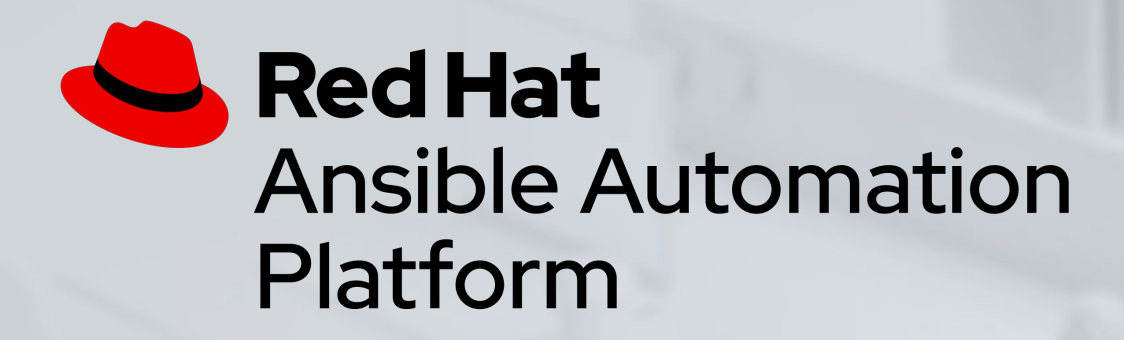

## Exercise 1 - Exploring the lab environment

In this lab you will explore the lab environment and build familiarity with the lab inventory.

Approximate time: 10 mins

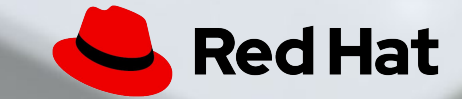

## **Exercise 2**

Topics Covered:

- An Ansible Play
- Ansible Modules
- Running an Ansible Playbook

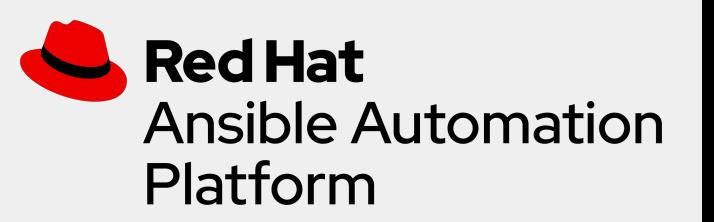

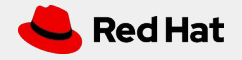

## An Ansible Playbook Example

```
---
- name: snmp ro/rw string configuration
  hosts: cisco
  gather_facts: no
   tasks:
     - name: ensure snmp strings are present
```

```
 ios_config:
   lines:
```
- snmp-server community ansible-public RO
- snmp-server community ansible-private RW

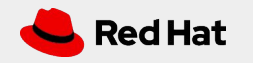

## Ansible Playbook - Play definition

- The **name** parameter describes the Ansible Play
- Target devices using the **hosts** parameter
- Optionally disable **gather\_facts**

```
---
 - name: snmp ro/rw string configuration
  hosts: cisco
  gather_facts: no
```
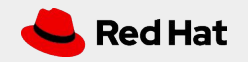
### **Modules**

Modules do the actual work in Ansible, they are what gets executed in each playbook task.

- Typically written in Python (but not limited to it)
- Modules can be idempotent
- Modules take user input in the form of parameters

```
 tasks:
   - name: ensure snmp strings are present
     ios_config:
       commands:
        - snmp-server community ansible-public RO
```
- snmp-server community ansible-private RW

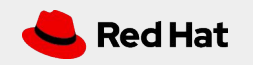

### Network modules

Ansible modules for network automation typically references the vendor OS followed by the module name.

- $\bullet$   $*$  facts
- \*\_command
- \*\_config

More modules depending on platform

Arista EOS = eos\_\* Cisco IOS/IOS-XE = ios\_\* Cisco NX-OS = nxos\_\* Cisco IOS-XR = iosxr\_\* F5 BIG-IP =  $big_p^*$ F5 BIG-IQ = bigiq\_ $*$ Juniper Junos = junos\_\*  $VyOS = vyos*$ 

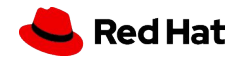

### Running a playbook

```
- name: snmp ro/rw string configuration
  hosts: cisco
   gather facts: no
```
### tasks:

- name: ensure snmp strings are present ios config: commands:
	- snmp-server community ansible-public RO
	- snmp-server community ansible-private RW

[student1@ansible networking-workshop]\$ ansible-playbook playbook.yml changed: [rtr1] PLAY RECAP rtr1 changed=1 unreachable=0 failed=0 skipped=0 ignored=0  $:$   $\circ$  k=1 rescued=0

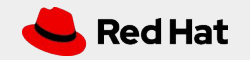

## Displaying output

```
[studentl@ansible networking-workshop]$ ansible-playbook playbook.yml -v
PLAY [snmp ro/rw string configuration]
                                         ************
TASK [ensure that the desired snmp strings are present]
                                                          *** * * *
changed: [rtr1] \Rightarrow changed=trueansible facts:
    discovered interpreter python: /usr/bin/python
 banners: {}
  commands:
  - snmp-server community ansible-public RO
  - snmp-server community ansible-private RW
 updates:
  - snmp-server community ansible-public RO
  - snmp-server community ansible-private RW
PLAY RECAP ***\overline{\cdot} ok=1
                        changed=1unreachable=0
                                                        failed=0
                                                                    skipped=0
                                                                                                ignored=0
rtr1rescued=0
```
Increase the level of verbosity by adding more "v's" -vvvv

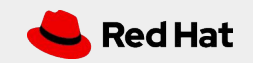

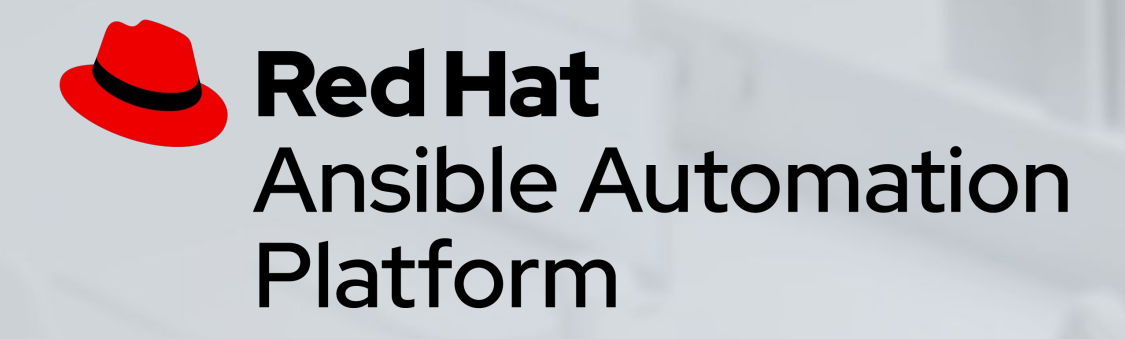

## Exercise 2 - Execute your first network automation playbook

In this lab you will use Ansible to update the configuration of routers. This exercise will not have you create an Ansible Playbook; you will use an existing one.

Approximate time: 15 mins

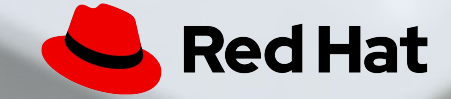

# **Exercise 3**

Topics Covered:

- Ansible Documentation and *ansible-doc*
- Facts for Network Devices
- The debug module

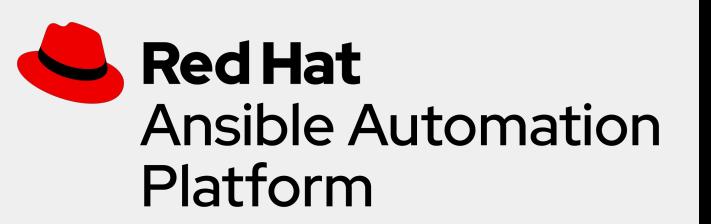

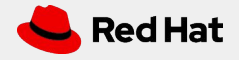

### "Ansible for Network Automation" Documentation

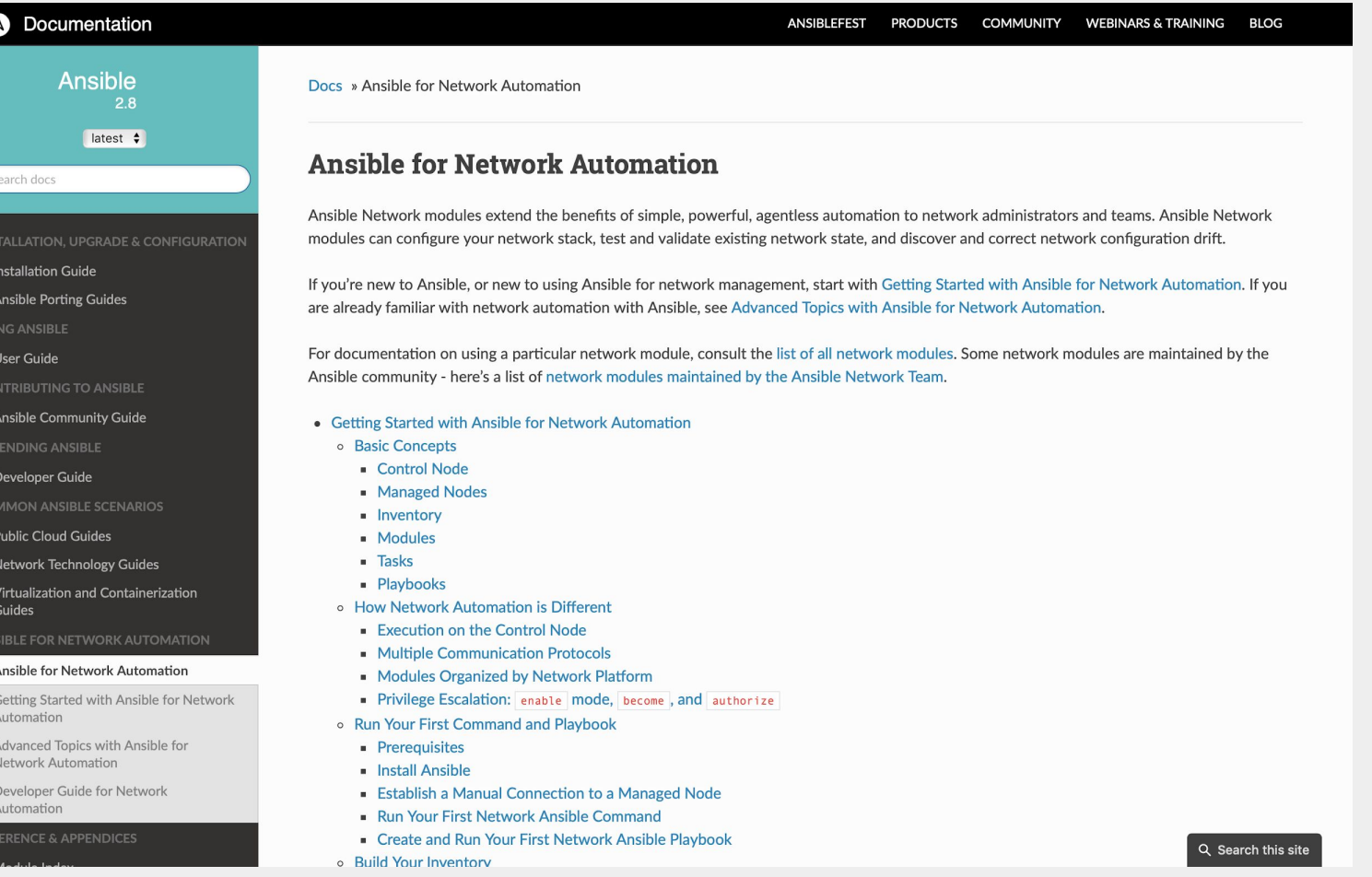

http://bit.ly/AnsibleNetwork

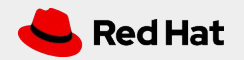

### **Module Documentation**

- Documentation is required as  $\bullet$ part of module submission
- Multiple Examples for every  $\bullet$ module
- Broken into relevant sections

### Docs » Module Index

### **Module Index**

- All Modules
- Cloud Modules
- Clustering Modules
- Commands Modules
- Crypto Modules
- Database Modules
- Files Modules
- Identity Modules
- Inventory Modules
- Messaging Modules
- Monitoring Modules
- Network Modules
- Notification Modules
- Packaging Modules
- Remote Management Modules
- Source Control Modules
- Storage Modules
- System Modules
- Utilities Modules
- Web Infrastructure Modules
- Windows Modules

### service - Manage services.

• Synopsis • Options • Examples o Status

o Support **Synopsis** 

· Controls services on remote hosts. Supported init systems include BSD init, OpenRC, SysV, Solaris SMF, systemd, upstart.

### Options

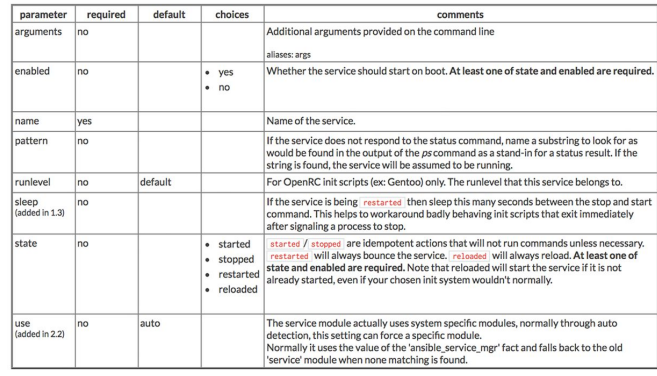

https://docs.ansible.com/

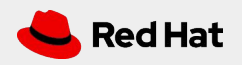

### Module Documentation

Documentation right on the command line

```
# List out all modules installed
\frac{1}{2} ansible-doc -1
ios banner
                                            Manage multiline banners on Cisco IOS devices
                                            Run commands on remote devices running Cisco IOS
ios command
ios confiq
                                            Manage Cisco IOS configuration sections
\bullet \bullet \bullet# Read documentation for installed module
$ ansible-doc ios command
> IOS COMMAND
     Sends arbitrary commands to an ios node and returns the results read from the
     device. This module includes an argument that will cause the module to wait for a
     specific condition before returning or timing out if the condition is not met. This
     module does not support running commands in configuration mode. Please use
     [ios config] to configure IOS devices.
Options (= is mandatory):
```
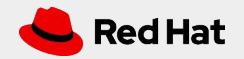

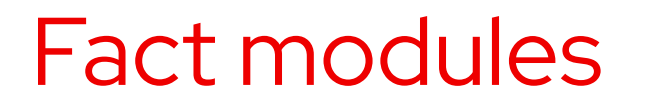

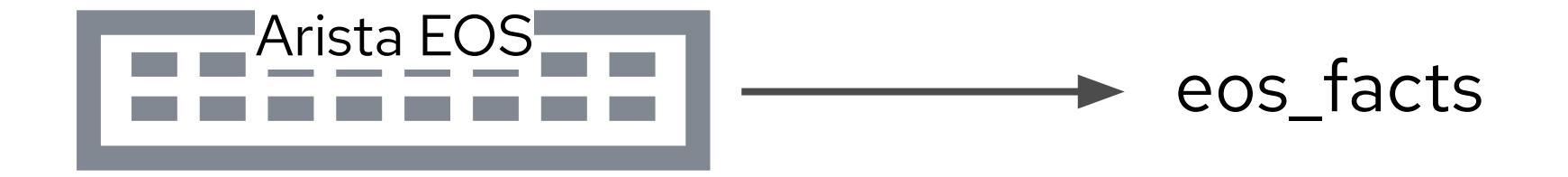

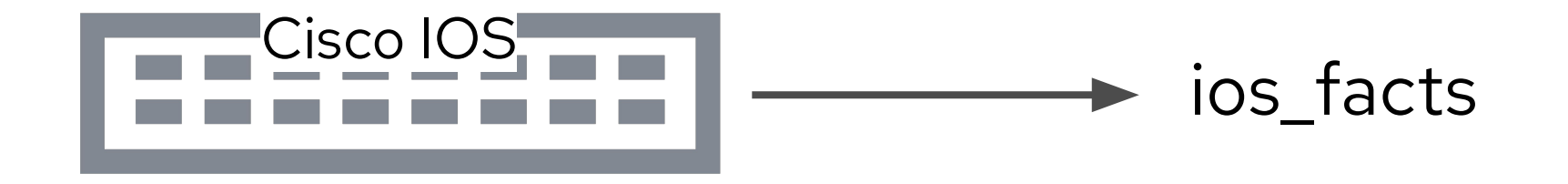

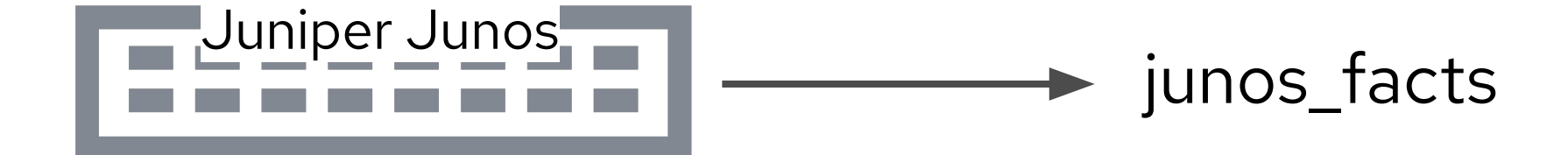

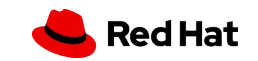

### Fact modules return structured data

rtr1#show version Cisco IOS XE Software, Version 16.09.02 Cisco IOS Software [Fuji], Virtual XE Software (X86\_64\_LINUX\_IOSD-UNIVERSALK9-M), Version 16.9.2, RELEASE SOFTWARE (fc4) Technical Support: http://www.cisco.com/techsupport Copyright (c) 1986-2018 by Cisco Systems, Inc. Compiled Mon 05-Nov-18 19:26 by mcpre

<rest of output removed for brevity>

..

.

.

. .

[student1@ansible ~]\$ ansible -m ios\_facts rtr1 .<<abbreviated output>>

 "**ansible\_net\_iostype**": "IOS-XE", "**ansible\_net\_memfree\_mb**": 1853921, "**ansible\_net\_memtotal\_mb**": 2180495, "**ansible\_net\_model**": "CSR1000V", "**ansible\_net\_neighbors**": {}, "**ansible\_net\_python\_version**": "2.7.5", "**ansible\_net\_serialnum**": "964A1H0D1RM", "**ansible\_net\_system**": "ios", "**ansible\_net\_version**": "16.09.02",

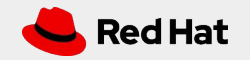

### Ansible Fact Playbook Example

```
- name: gather information from routers
  hosts: cisco
  gather_facts: no
```

```
 tasks:
```
---

 - **name**: **gather router facts ios\_facts**:

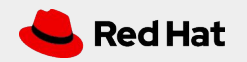

### **Running the Ansible Playbook**

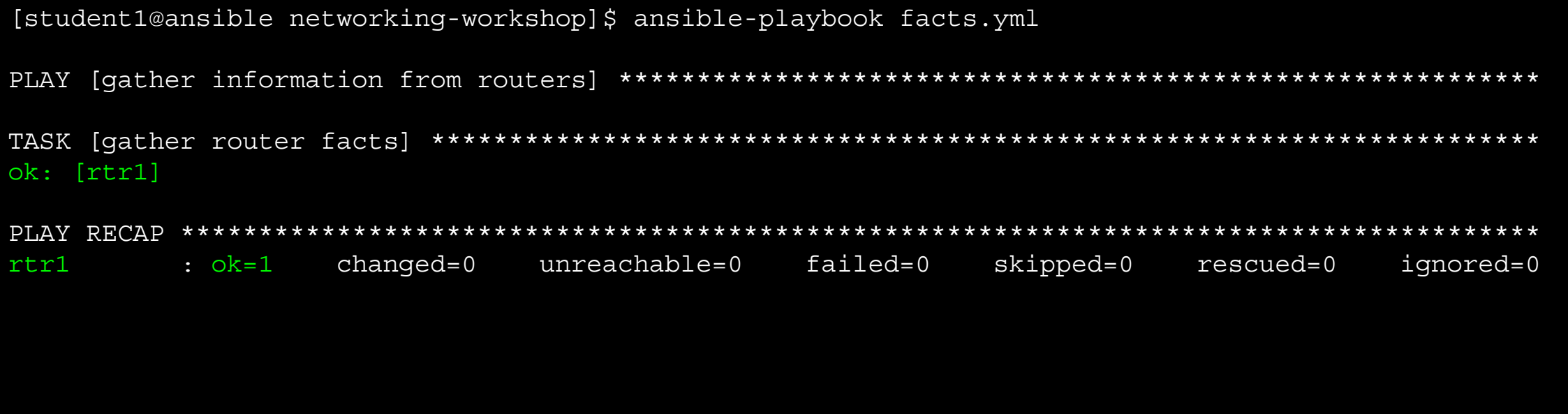

- What did this Ansible Playbook do?
- Where are the facts?
- How do I use the facts?

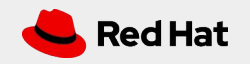

### Running the Ansible Playbook with verbosity

[student1@ansible networking-workshop]\$ ansible-playbook facts.yml -v

```
ok: [rtr1] \Rightarrow changed = falseansible net iostype: IOS-XE
  ansible net memtotal mb: 2180495
  ansible net model: CSR1000V
  ansible net python version: 2.7.5
  ansible net serialnum: 964A1H0D1RM
  ansible net system: ios
  ansible net version: 16.09.02
  <<abbreviated output>>
changed=0unreachable = 0failed=0
                                   skipped=0
                                          rescued=0
rtr1
      : ok=1ignored=0
```
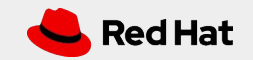

## Displaying output - The "debug" module

The **debug** module is used like a "print" statement in most programming languages. Variables are accessed using "{{ }}" quoted curly braces

- **name**: **display version debug**: msg: "The IOS version is:  $\{\}$  ansible net version  $\}$ "
- **name**: **display serial number debug**: **msg**: "The serial number is: {{ ansible\_net\_serialnum }}"

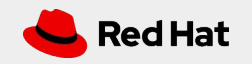

### Running the Ansible Playbook with verbosity

[student1@ansible networking-workshop]\$ ansible-playbook facts.yml

```
ok: [rtr1]
ok: [rtr1] =>
msg: 'The IOS version is: 16.09.02'
ok: [rtr1] =>
msg: The serial number is: 964A1H0D1RM
changed=0unreachable = 0failed=0
                 skipped=0
                         ignored=0
rtr1
   : ok=3rescued=0
```
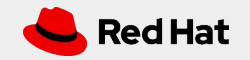

### Build reports with Ansible Facts

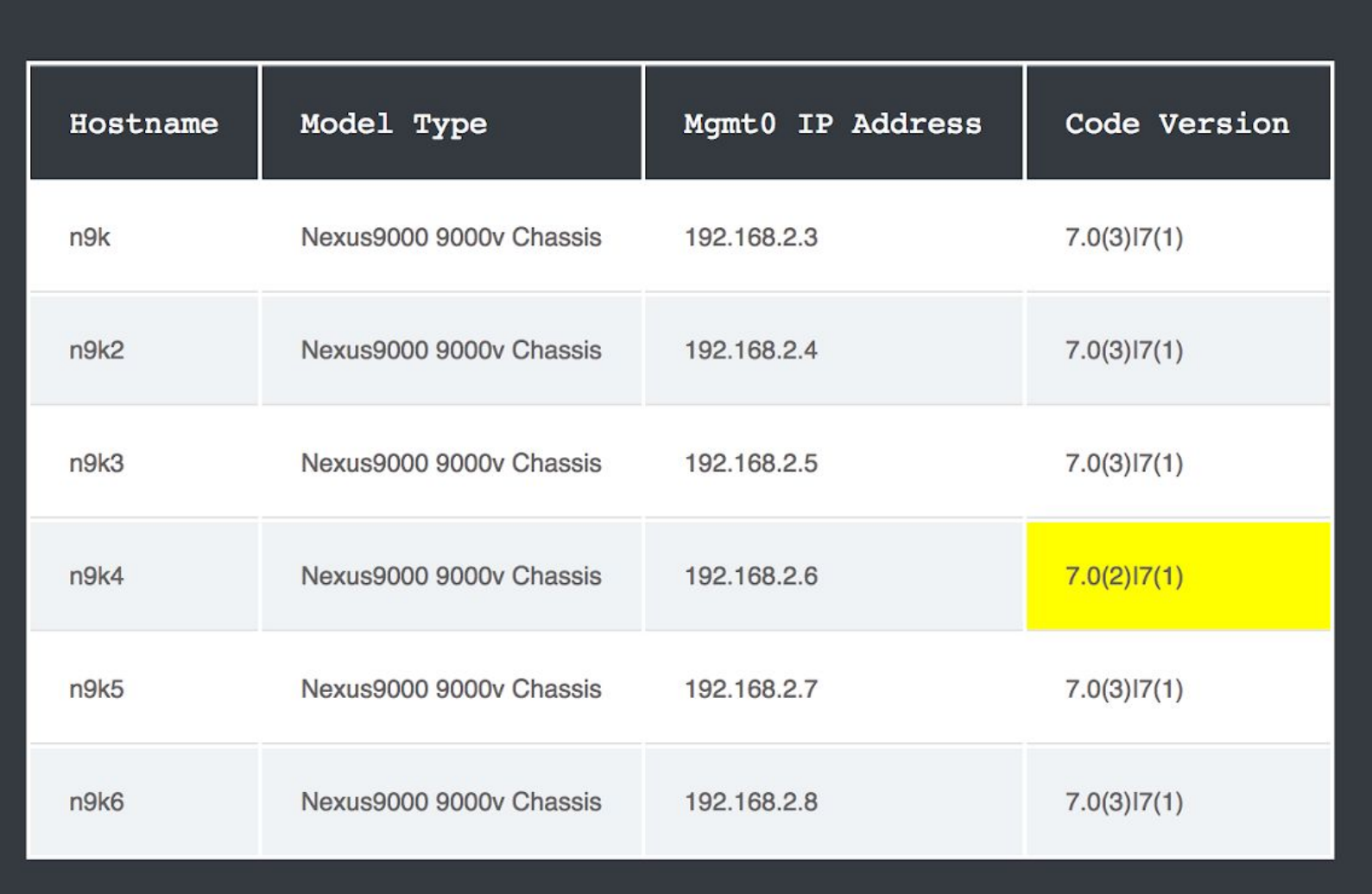

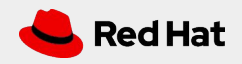

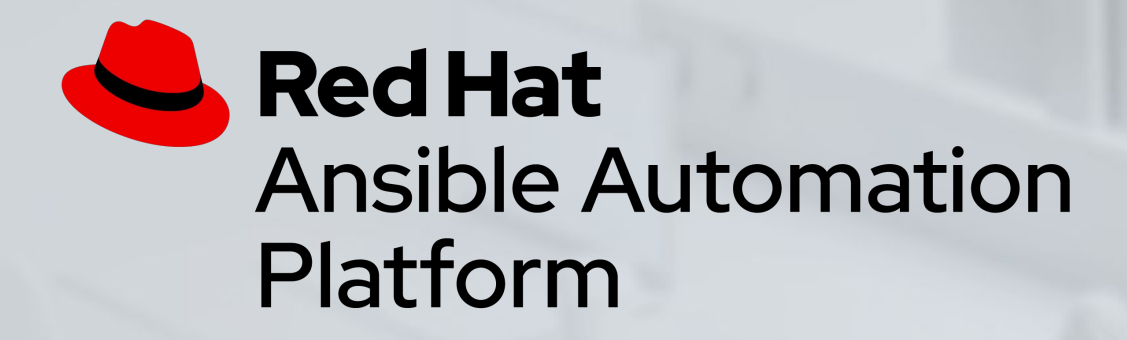

### Exercise 3 - Ansible Facts

Demonstration use of Ansible facts on network infrastructure.

Approximate time: 15 mins

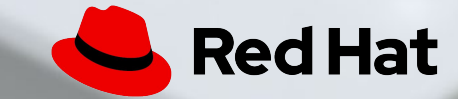

# **Exercise 4**

Topics Covered:

- Understand group variables
- Understand Jinja2
- cli\_config module

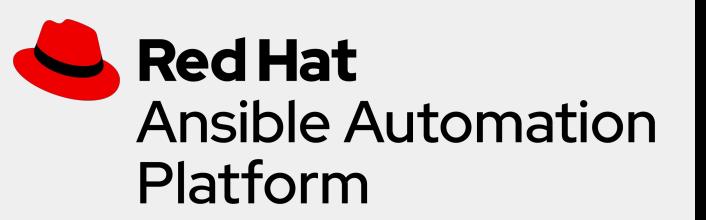

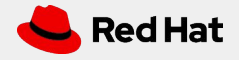

## Group variables

Group variables are variables that are common between two or more devices. Group variables can be associated with an individual group (e.g. "cisco") or a nested group (e.g. routers).

Examples include

- NTP servers
- DNS servers
- SNMP information

Basically network information that is common for that group

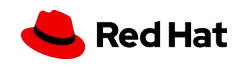

### Inventory versus group\_vars directory

Group variables can be stored in a directory called **group\_vars** in YAML syntax. In exercise one we covered **host\_vars** and **group\_vars** with relationship to inventory. What is the difference?

inventory group\_vars

Can be used to set variables to connect and authenticate **to the device**.

Examples include:

- Connection plugins (e.g. network\_cli)
- Usernames
- Platform types (**ansible\_network\_os**)

Can be used to set variables to configure **on the device**.

Examples include:

- VL AN<sub>S</sub>
- Routing configuration
- System services (NTP, DNS, etc)

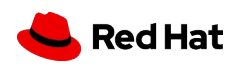

## Examining a group\_vars file

At the same directory level as the Ansible Playbook create a folder named **group\_vars.**  Group variable files can simply be named the group name (in this case **all.yml**)

```
[student1@ansible networking-workshop]$ cat group_vars/all.yml
```

```
nodes:
   rtr1:
     Loopback100: "192.168.100.1"
   rtr2:
     Loopback100: "192.168.100.2"
   rtr3:
     Loopback100: "192.168.100.3"
   rtr4:
     Loopback100: "192.168.100.4"
```
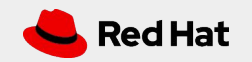

## Jinja2

- Ansible has native integration with the Jinja2 templating engine
- Render data models into device configurations
- Render device output into dynamic documentation

Jinja2 enables the user to manipulate variables, apply conditional logic and extend programmability for network automation.

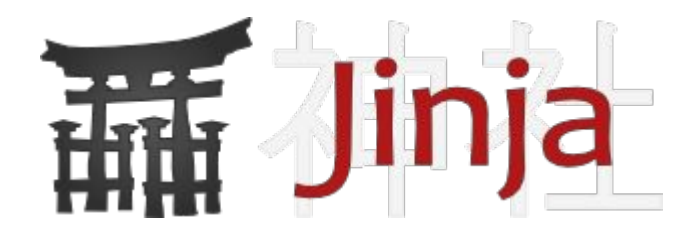

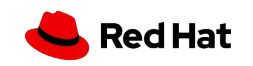

### Network Automation config modules

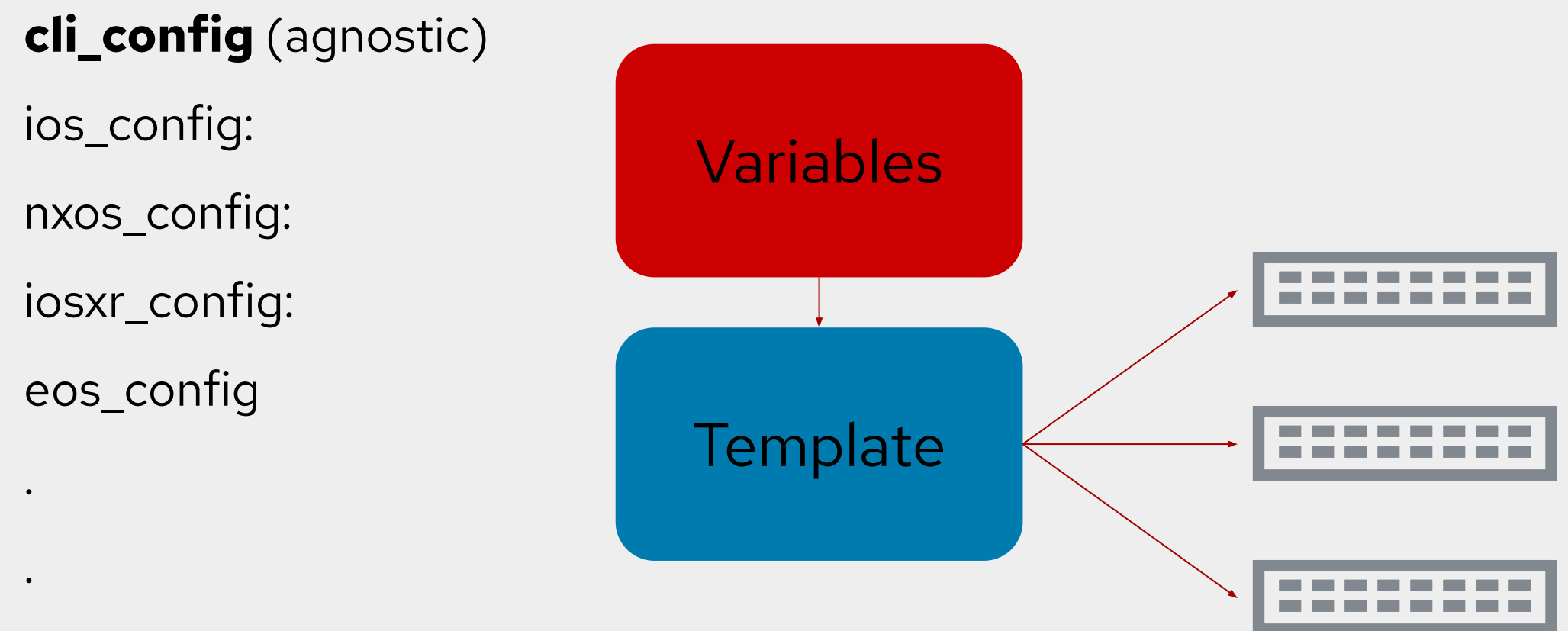

\*os\_config:

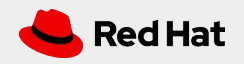

## Jinja2 Templating Example (1/2)

**ntp\_server:** 192.168.0.250 **name\_server:** 192.168.0.251

### Variables Jinja2 Template

```
!
ntp server {{ntp_server}}
!
ip name-server {{name server}}
!
```
### Generated Network Configuration

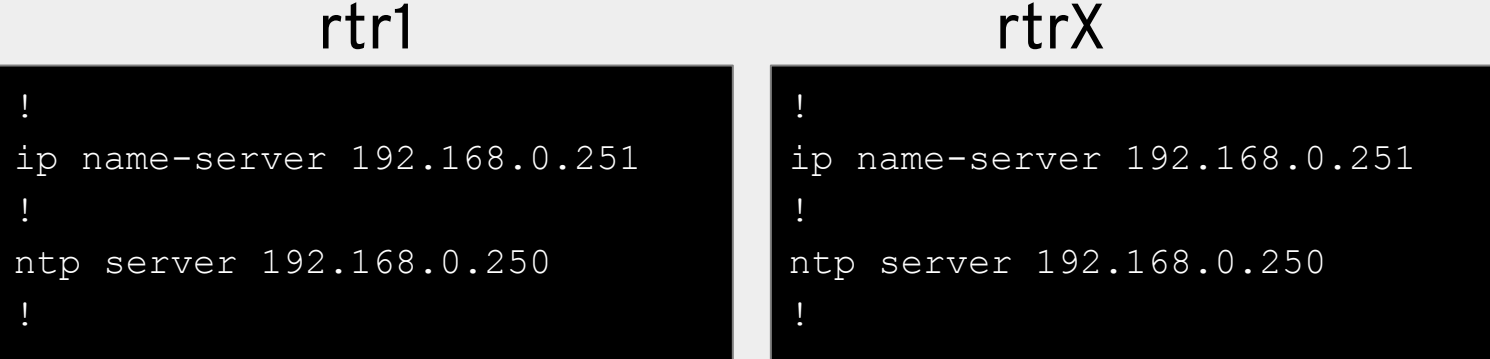

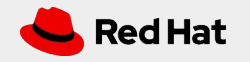

## Jinja2 Templating Example (2/2)

```
nodes:
   rtr1:
     Loopback100: "192.168.100.1"
   rtr2:
     Loopback100: "192.168.100.2"
   rtr3:
     Loopback100: "192.168.100.3"
   rtr4:
     Loopback100: "192.168.100.4"
```
### Variables Jinja2 Template

```
{% for interface,ip in nodes[inventory_hostname].items() 
%}
interface {{interface}}
   ip address {{ip}} 255.255.255.255
{% endfor %}
```
### Generated Network Configuration

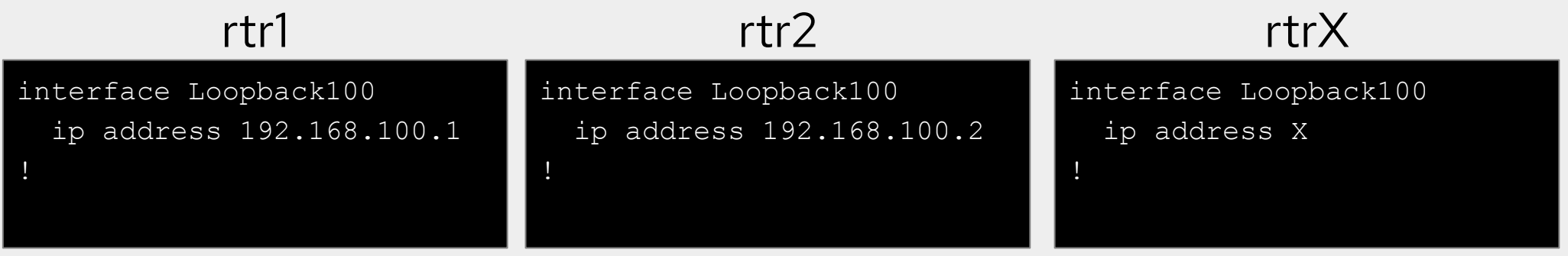

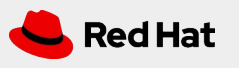

## The cli\_config module

Agnostic module for network devices that uses the network\_cli connection plugin.

```
---
 - name: configure network devices
  hosts: rtr1,rtr2
  gather_facts: false
  tasks:
     - name: configure device with config
        cli_config:
          config: "{{ lookup('template', 'template.j2') }}"
```
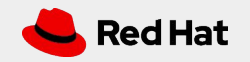

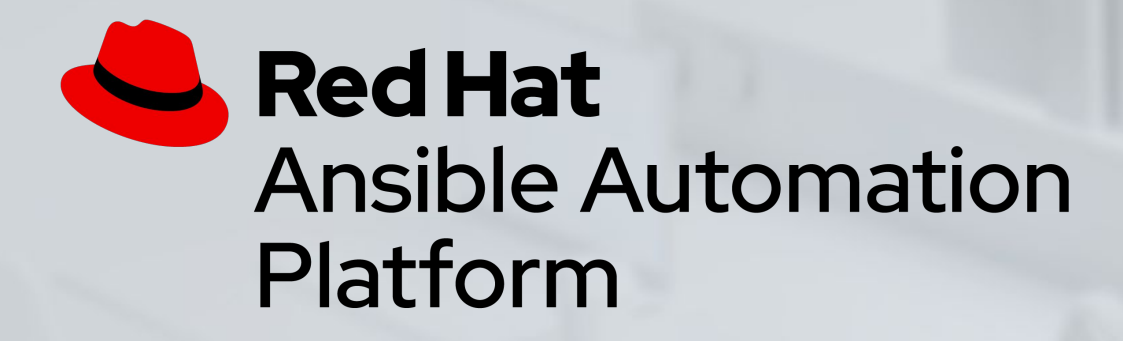

## Exercise 4 - Network Configuration with Jinja **Templates**

Demonstration templating a network configuration and pushing it a device

Approximate time: 15 mins

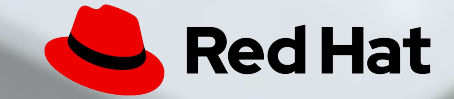

# **Tower Introduction**

### Topics Covered:

- What is Ansible Tower?
- Job Templates
	- Inventory
	- Credentials
	- Projects

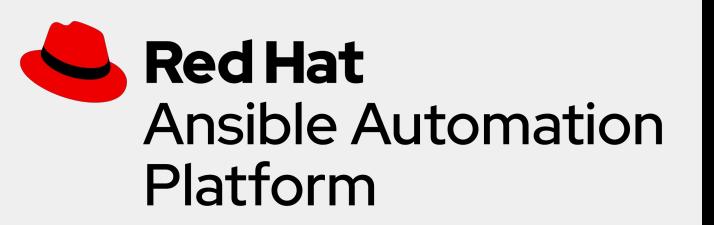

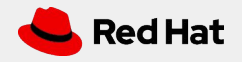

### Red Hat Ansible Automation Platform

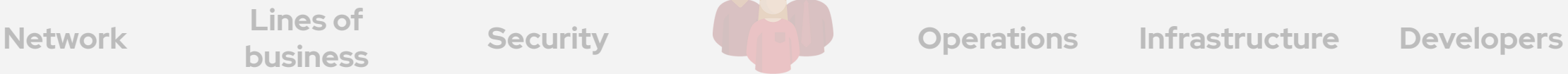

**Lines of** 

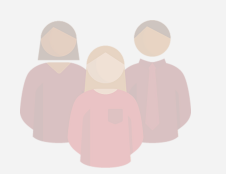

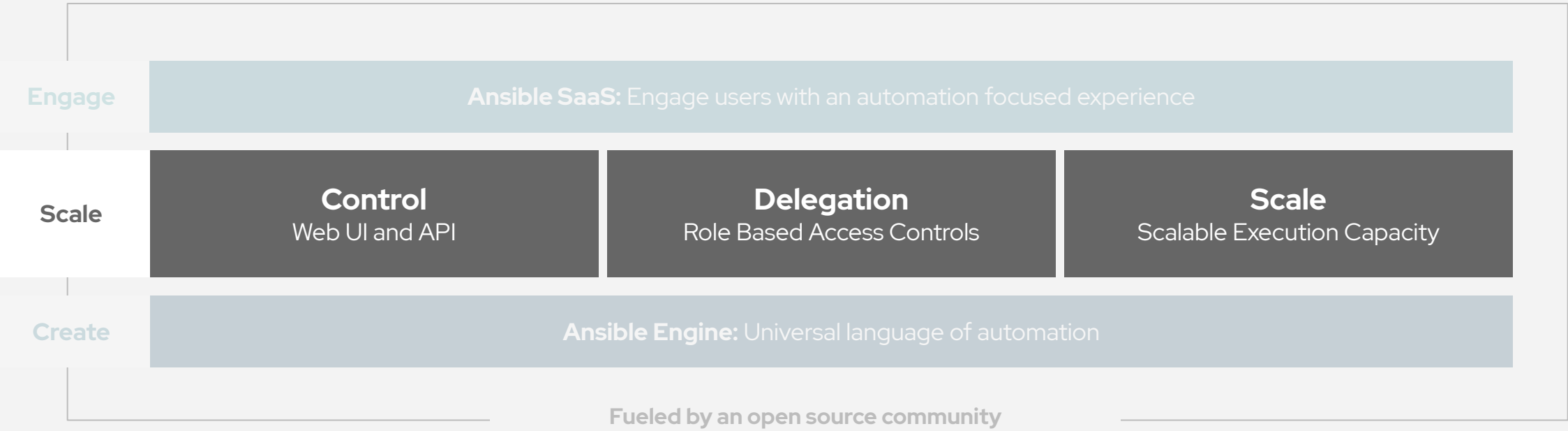

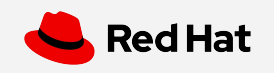

## What is Ansible Tower?

Ansible Tower is a UI and RESTful API allowing you to scale IT automation, manage complex deployments and speed productivity.

- Role-based access control
- Deploy entire applications with push-button deployment access
- All automations are centrally logged
- Powerful workflows match your IT processes

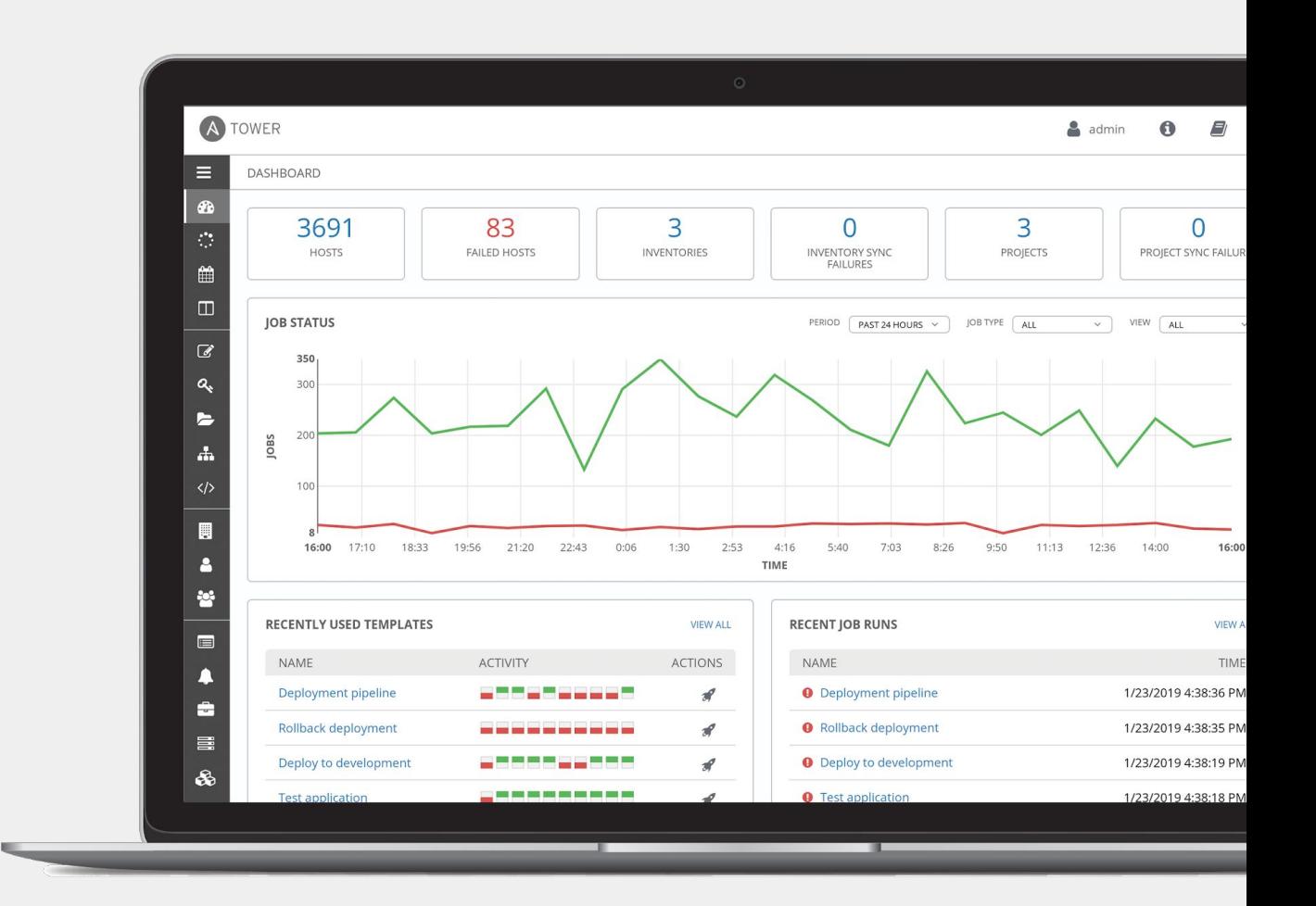

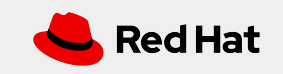

### Red Hat Ansible Tower

### **Push button**

An intuitive user interface experience makes it easy for novice users to execute playbooks you allow them access to.

### **RESTful API**

With an API first mentality every feature and function of Tower can be API driven. Allow seamless integration with other tools like ServiceNow and Infoblox.

### **RBAC**

Allow restricting playbook access to authorized users. One team can use playbooks in check mode (read-only) while others have full administrative abilities.

### **Enterprise integrations**

Integrate with enterprise authentication like TACACS+, RADIUS, Azure AD. Setup token authentication with OAuth 2. Setup notifications with PagerDuty, Slack and Twilio.

### **Centralized logging**

All automation activity is securely logged. Who ran it, how they customized it, what it did, where it happened - all securely stored and viewable later, or exported through Ansible Tower's API.

### **Workflows**

Ansible Tower's multi-playbook workflows chain any number of playbooks, regardless of whether they use different inventories, run as different users, run at once or utilize different credentials.

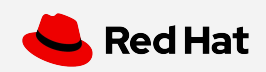

### Ansible Automation Platform

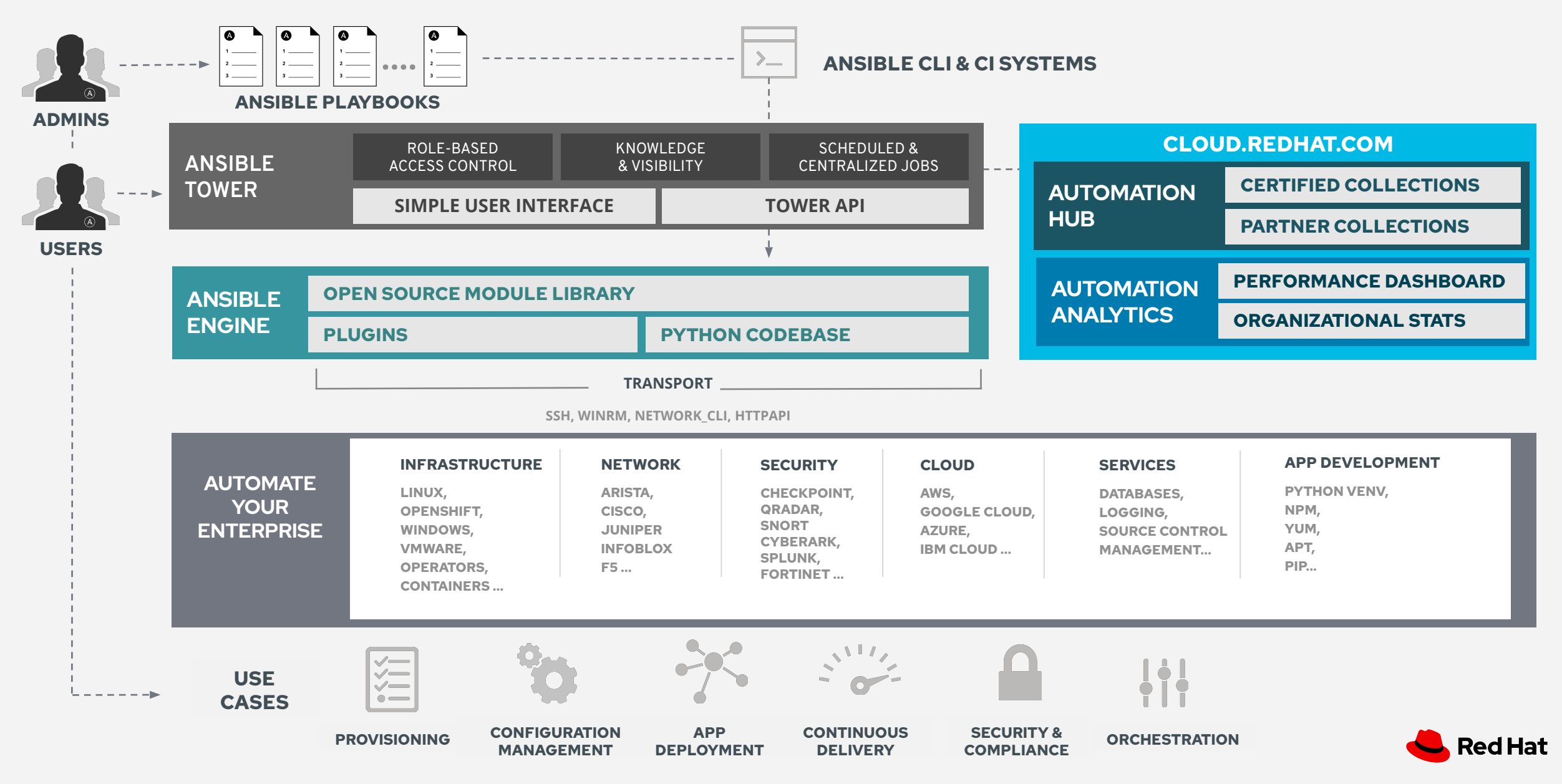

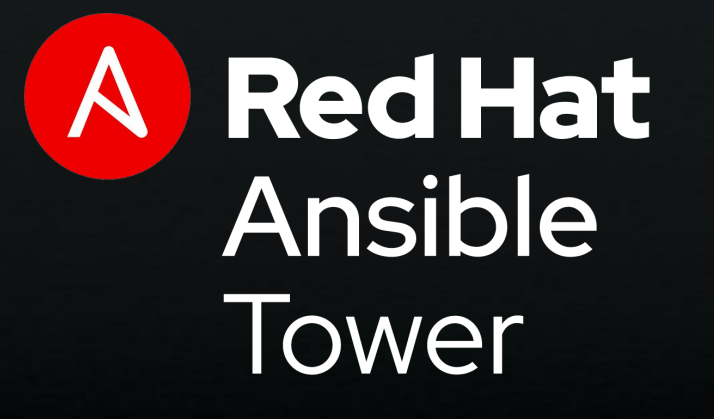

**FEATURE OVERVIEW:**

## **Job Template**

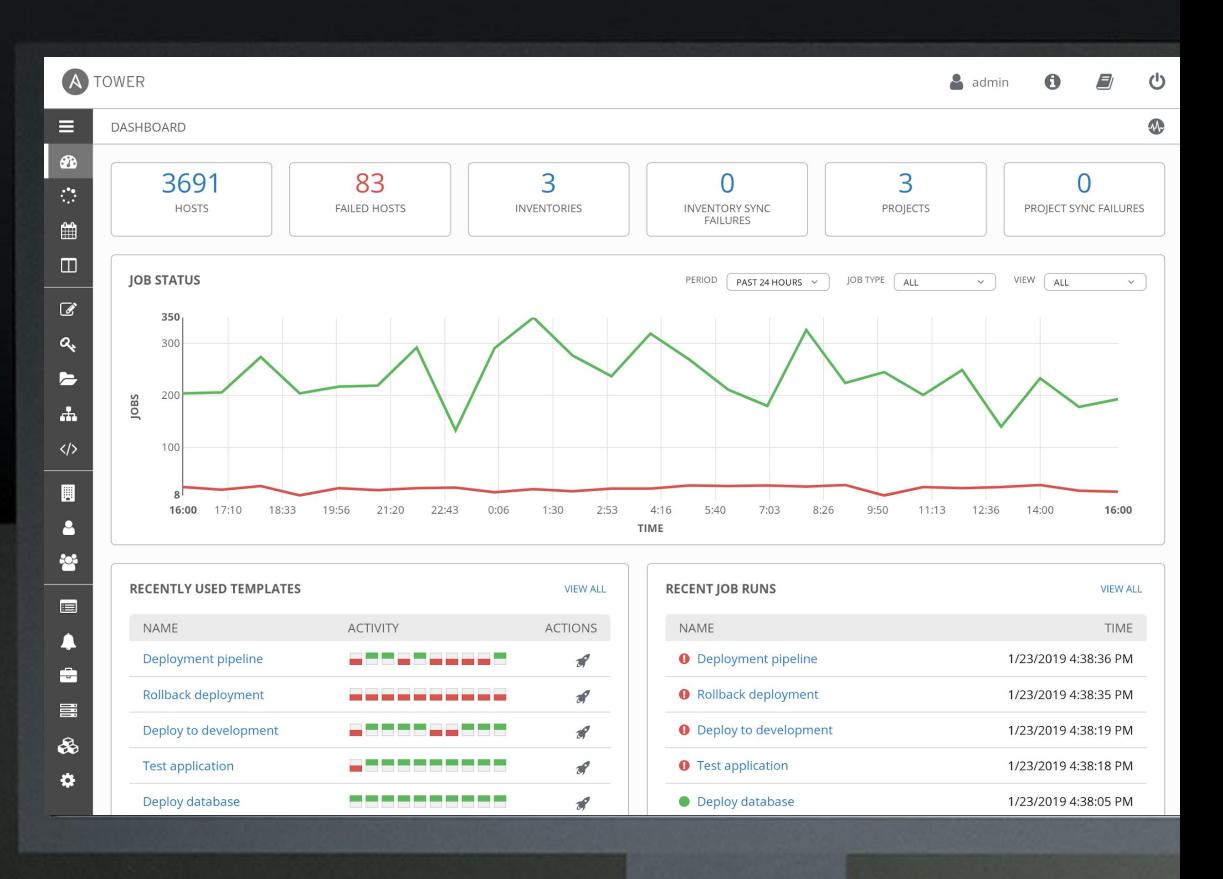

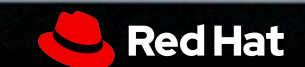

## Job Templates

Everything in Ansible Tower revolves around the concept of a **Job Template**. Job Templates allow Ansible Playbooks to be controlled, delegated and scaled for an organization.

Job templates also encourage the reuse of Ansible Playbook content and collaboration between teams.

A **Job Template** requires:

- An **Inventory** to run the job against
- A **Credential** to login to devices.
- A **Project** which contains Ansible Playbooks

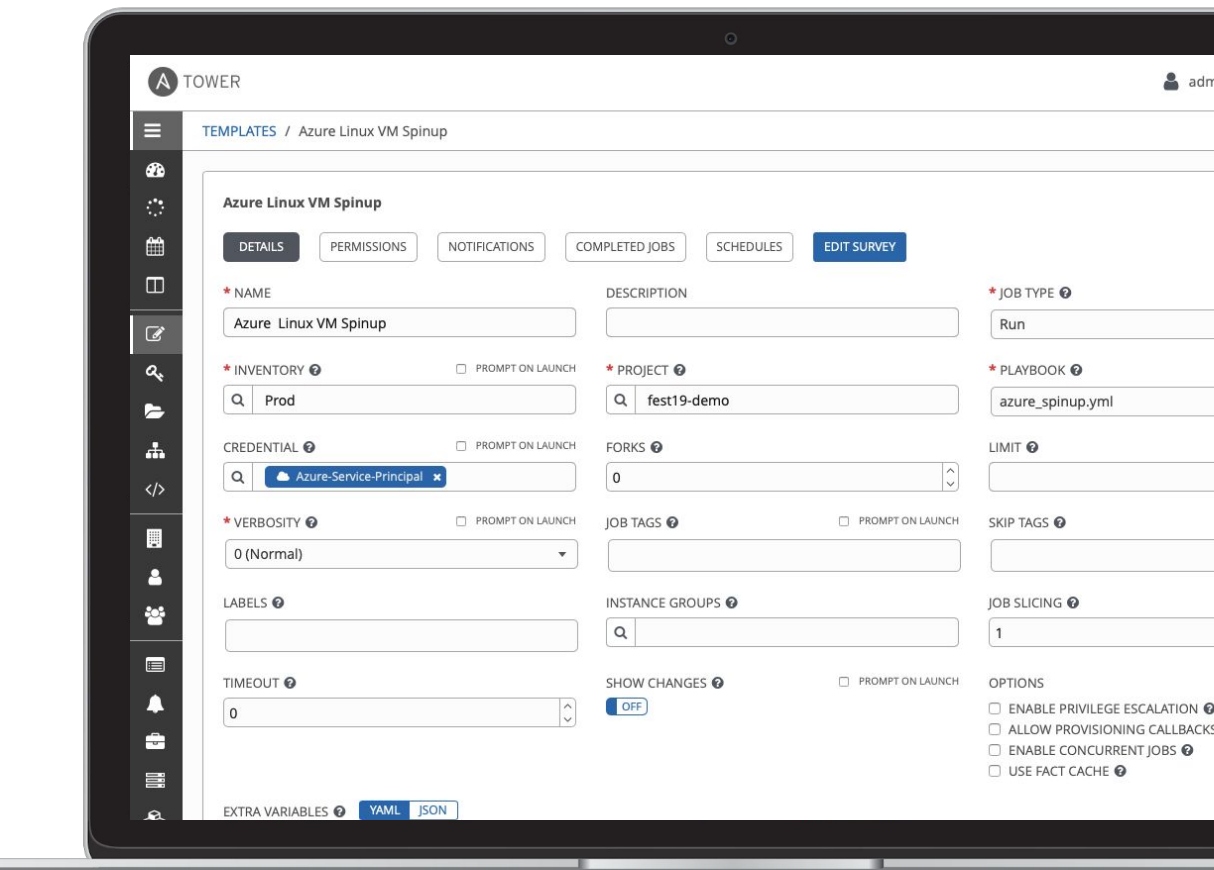

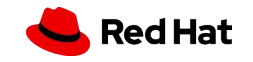

### **Inventory**

Inventory is a collection of hosts (nodes) with associated data and groupings that Ansible Tower can connect to and manage.

- Hosts (nodes)
- Groups
- Inventory-specific data (variables)
- Static or dynamic sources

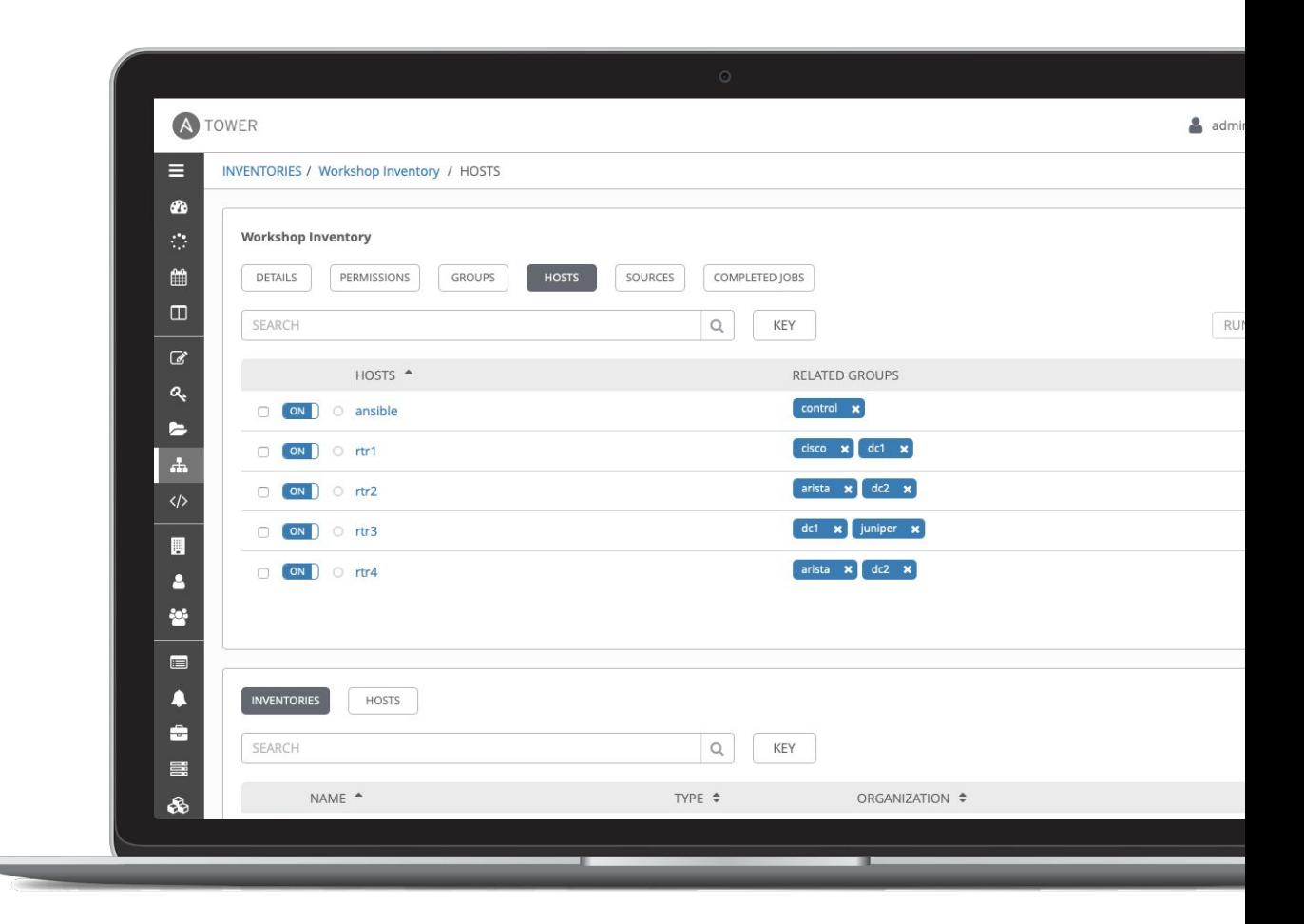

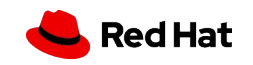
#### **Credentials**

Credentials are utilized by Ansible Tower for authentication with various external resources:

- Connecting to remote machines to run jobs
- Syncing with inventory sources
- Importing project content from version control systems
- Connecting to and managing network devices

Centralized management of various credentials allows end users to leverage a secret without ever exposing that secret to them.

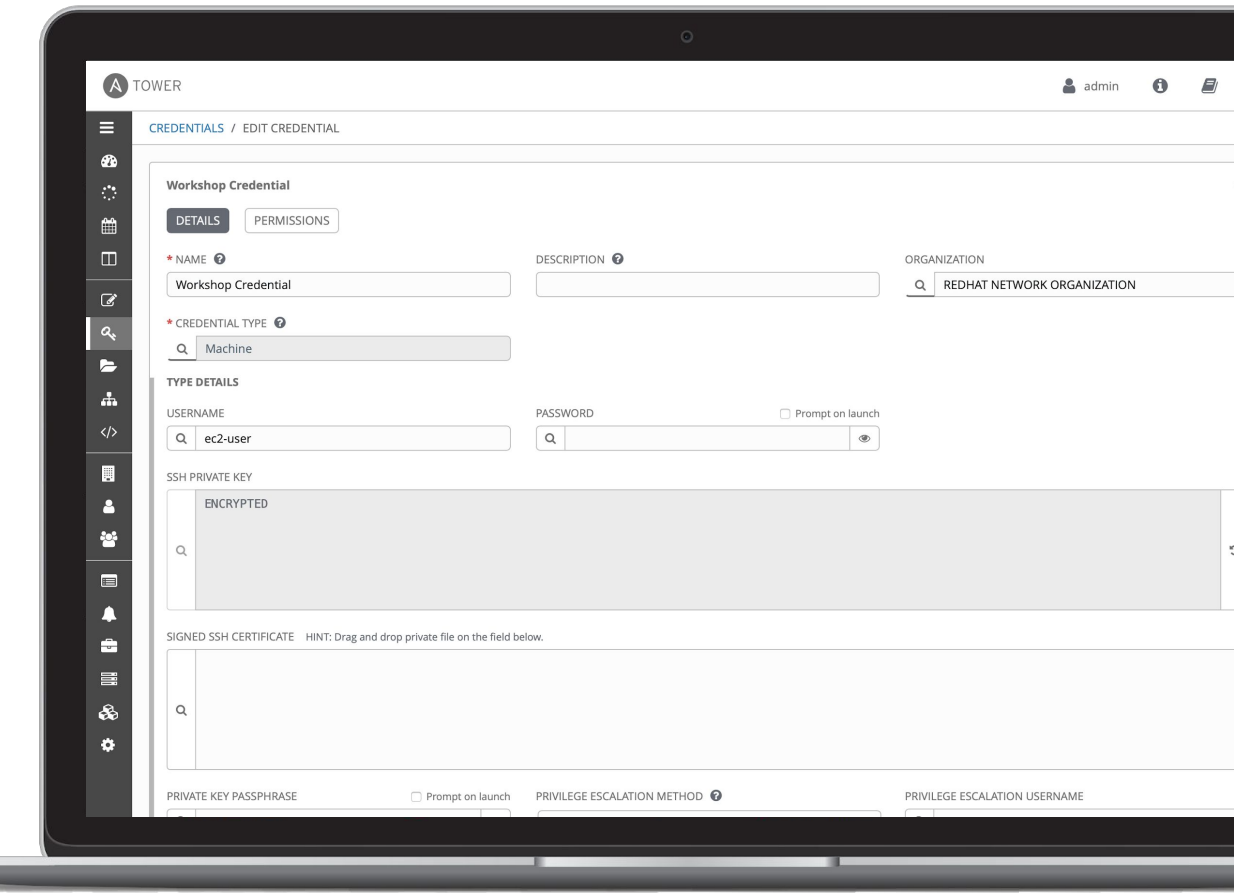

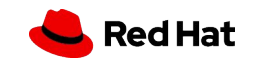

#### Project

A project is a logical collection of Ansible Playbooks, represented in Ansible Tower.

You can manage Ansible Playbooks and playbook directories by placing them in a source code management system supported by Ansible Tower, including Git, Subversion, and Mercurial.

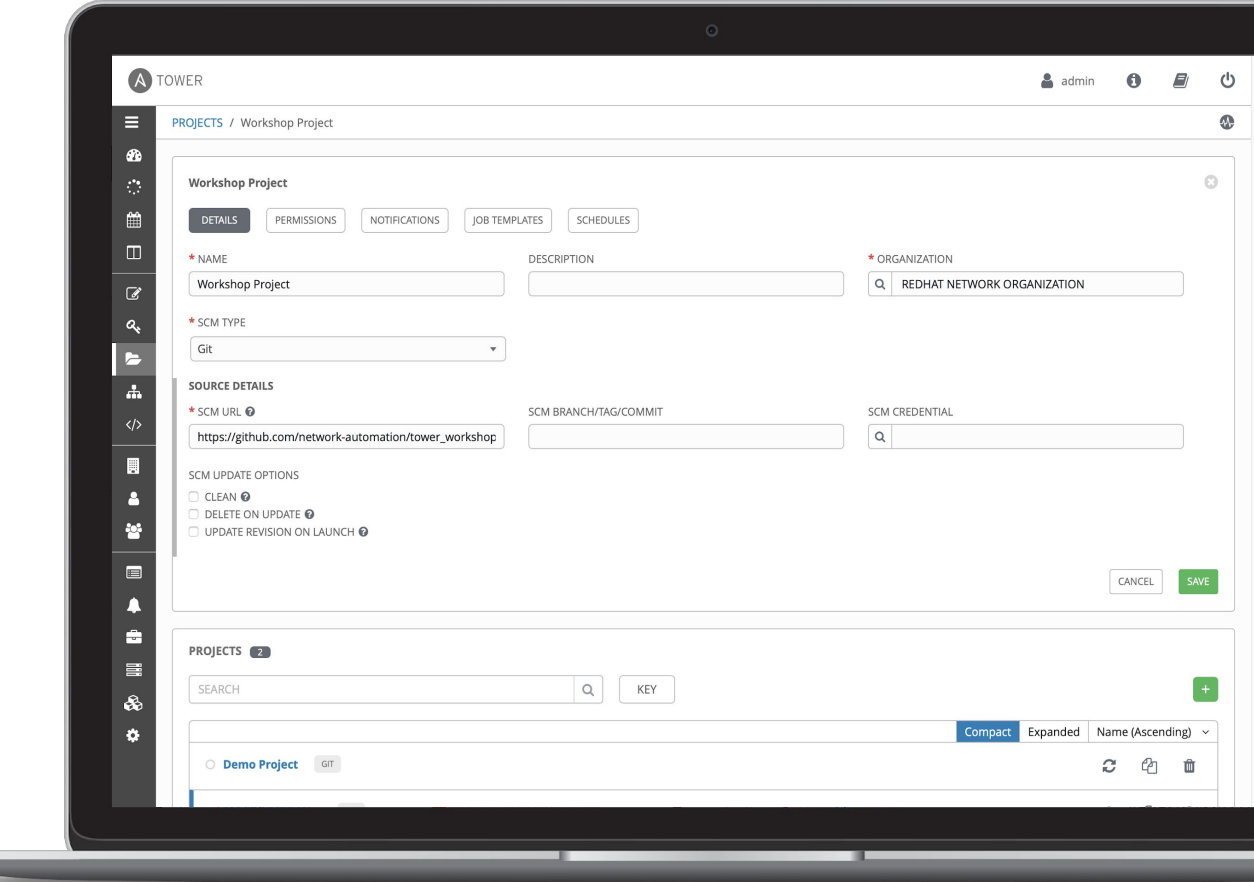

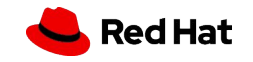

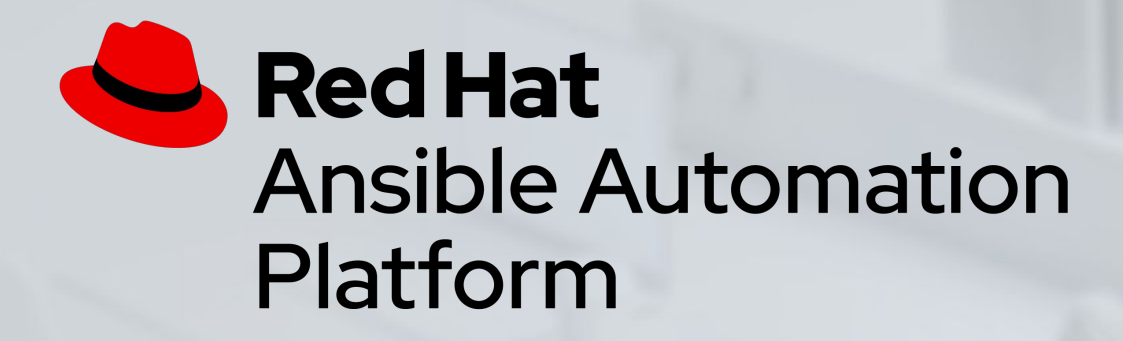

#### Exercise 5 - Explore Red Hat Ansible Tower

Explore and understand the lab environment. Locate and understand:

- Ansible Tower **Inventory**
- Ansible Tower **Credentials**
- Ansible Tower **Projects**

Approximate time: 15 mins

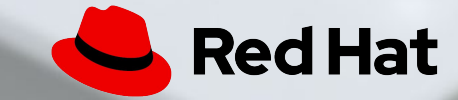

# **Exercise 6**

Topics Covered:

- Building a Job Template
- Executing a Job Template

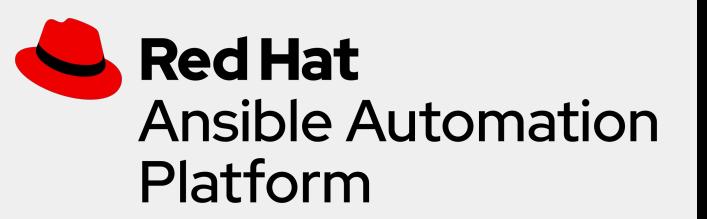

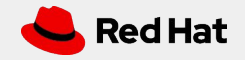

#### Expanding on Job Templates

Job Templates can be found and created by clicking the **Templates**  button under the *RESOURCES* section on the left menu.

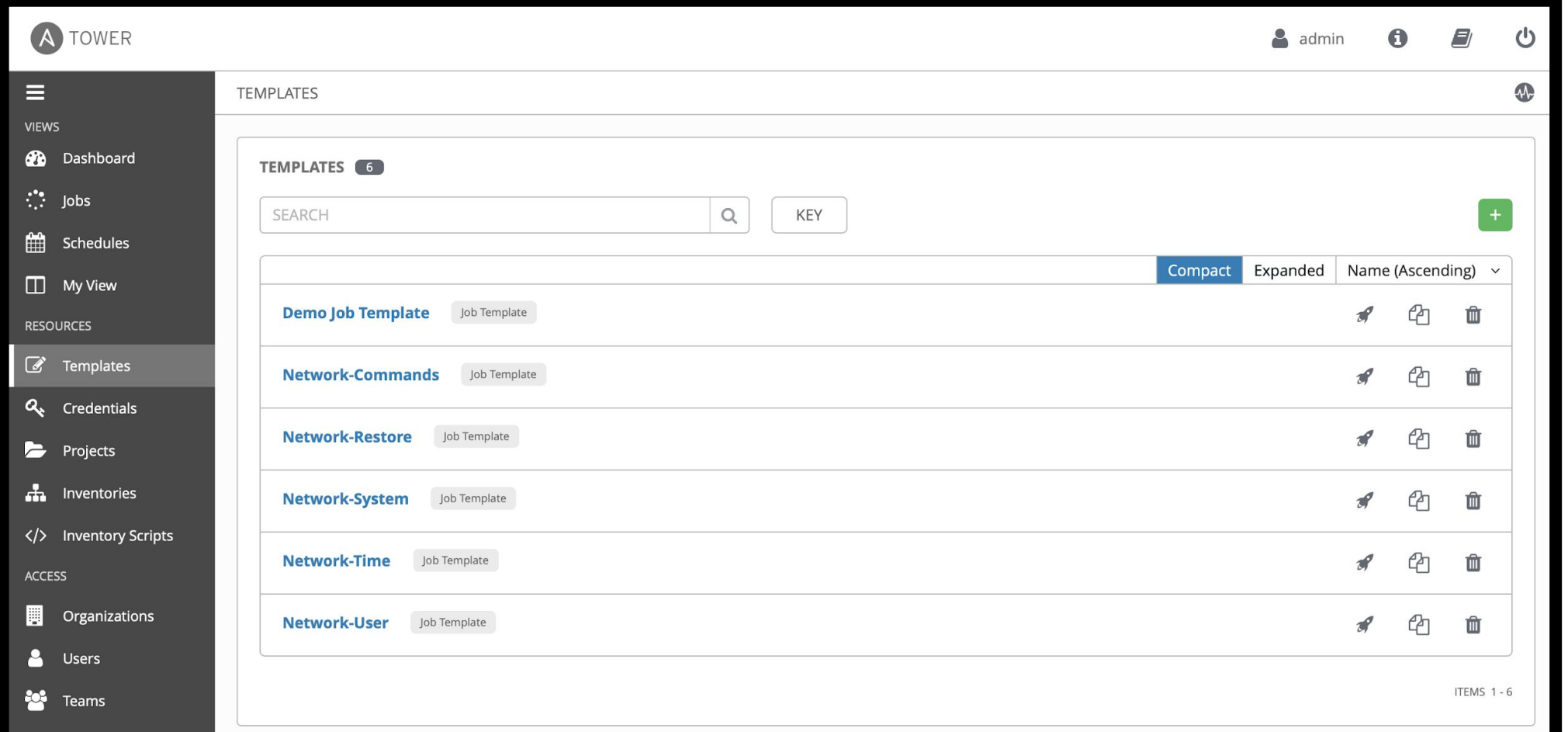

#### Executing an existing Job Template

Job Templates can be launched by clicking the **rocketship button** for the corresponding Job Template

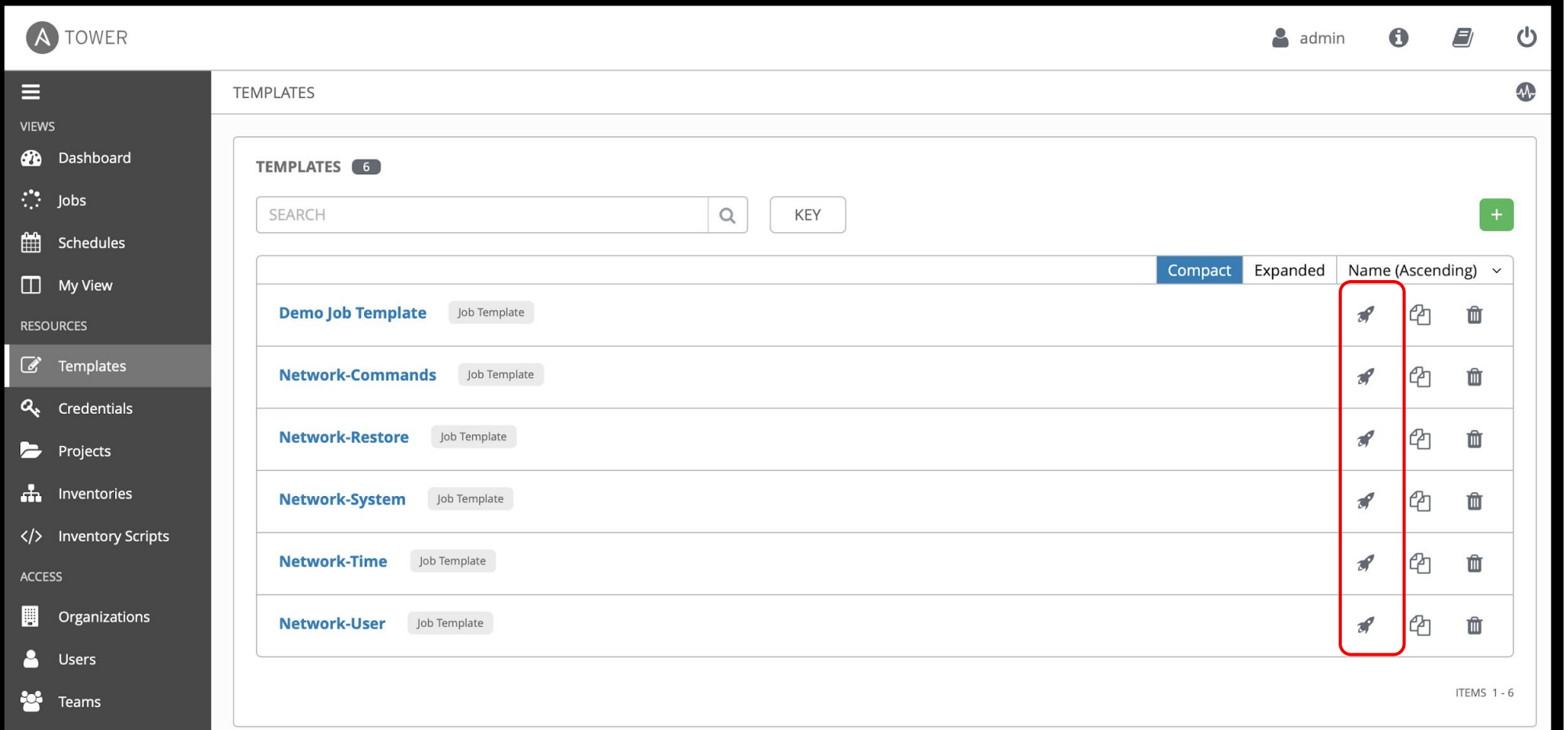

#### Creating a new Job Template (1/2)

New Job Templates can be created by clicking the **plus button** 

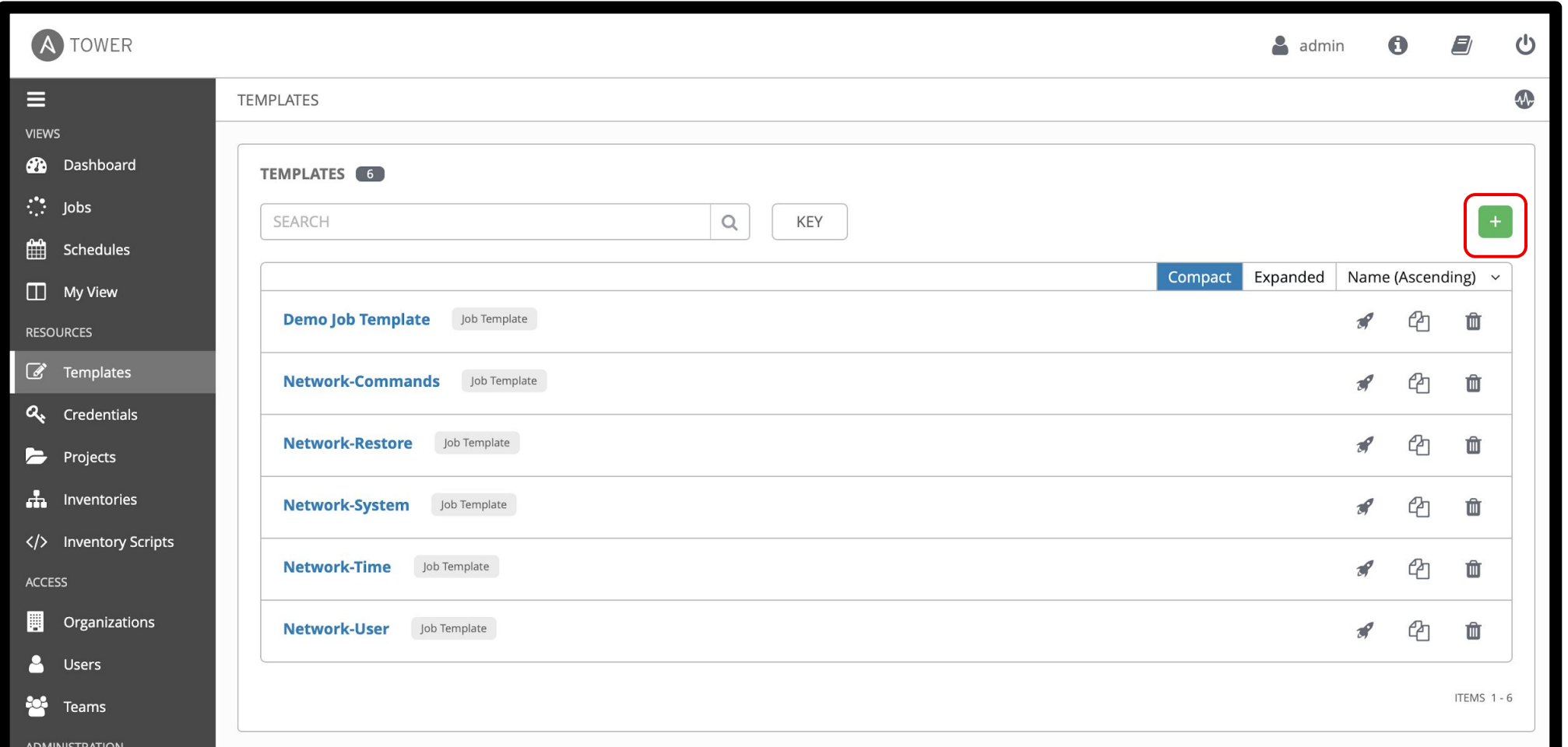

 $\pm$ 

#### Creating a new Job Template (2/2)

This **New Job Template** window is where the inventory, project and credential are assigned. The red asterisk **\*** means the field is required .

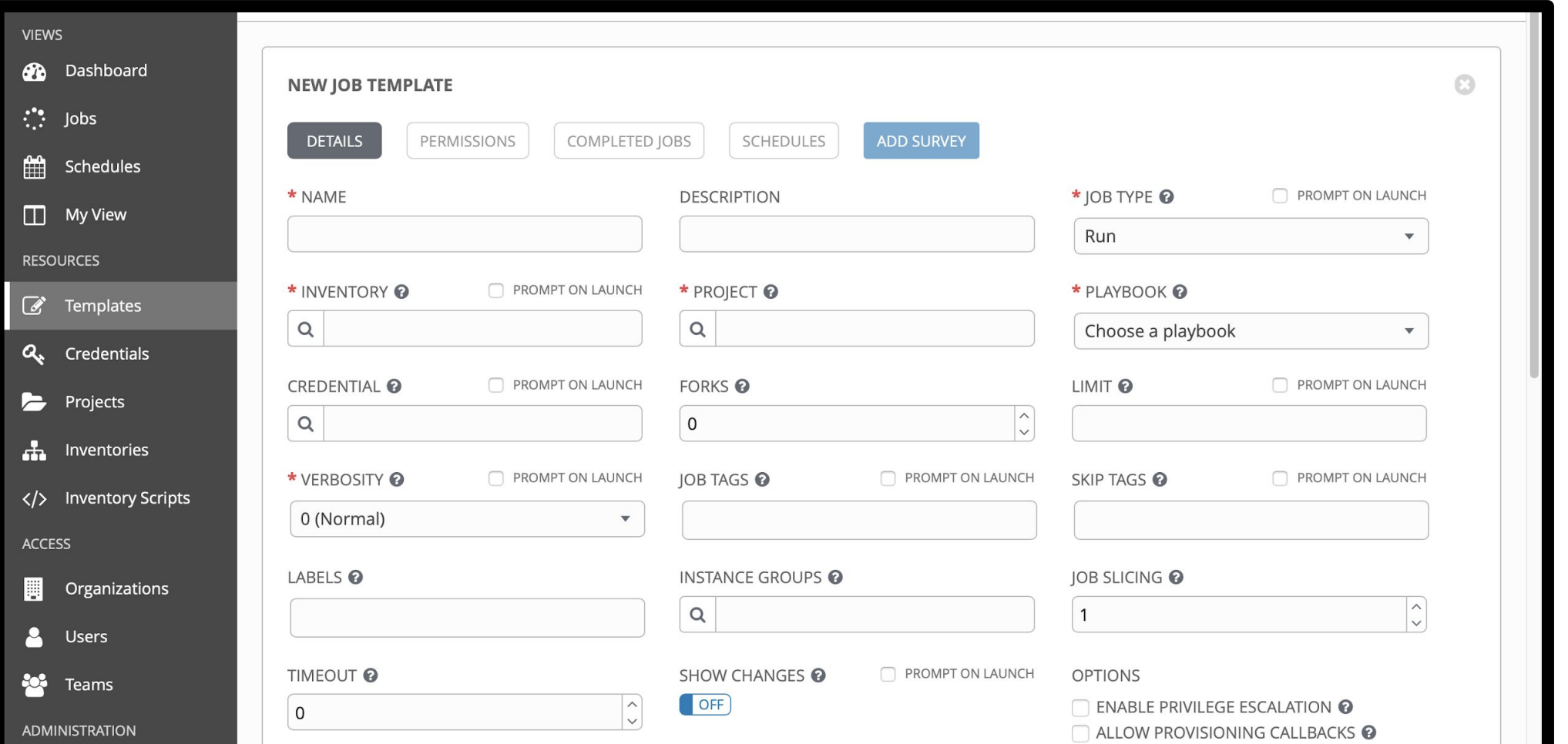

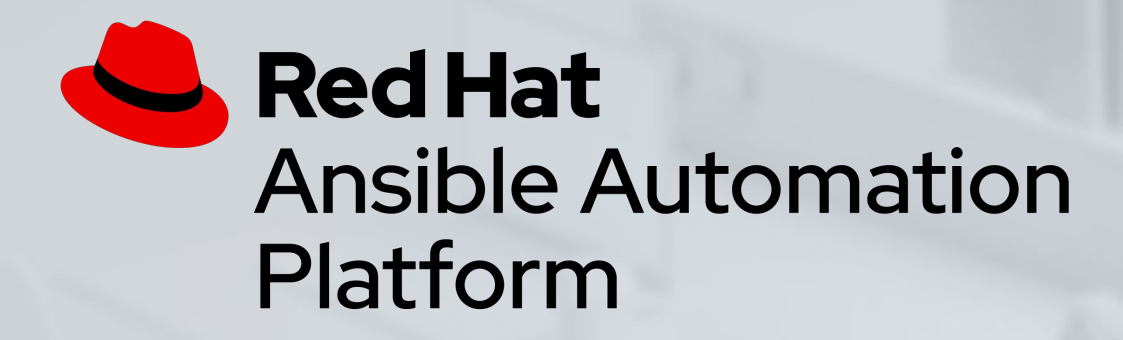

#### Exercise 6 - Creating a Tower Job Template

Demonstrate a network backup configuration job template for Red Hat Ansible Tower.

Approximate time: 15 mins

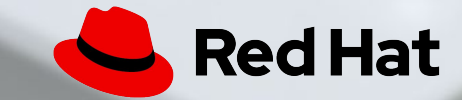

# **Exercise 7**

Topics Covered:

- Understanding Extra Vars
- Building a Tower Survey
- Self-service IT with Tower Surveys

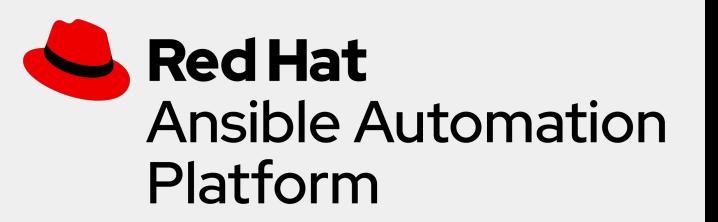

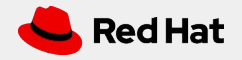

#### **Surveys**

Tower surveys allow you to configure how a job runs via a series of questions, making it simple to customize your jobs in a user-friendly way.

An Ansible Tower survey is a simple question-and-answer form that allows users to customize their job runs. Combine that with Tower's role-based access control, and you can build simple, easy self-service for your users.

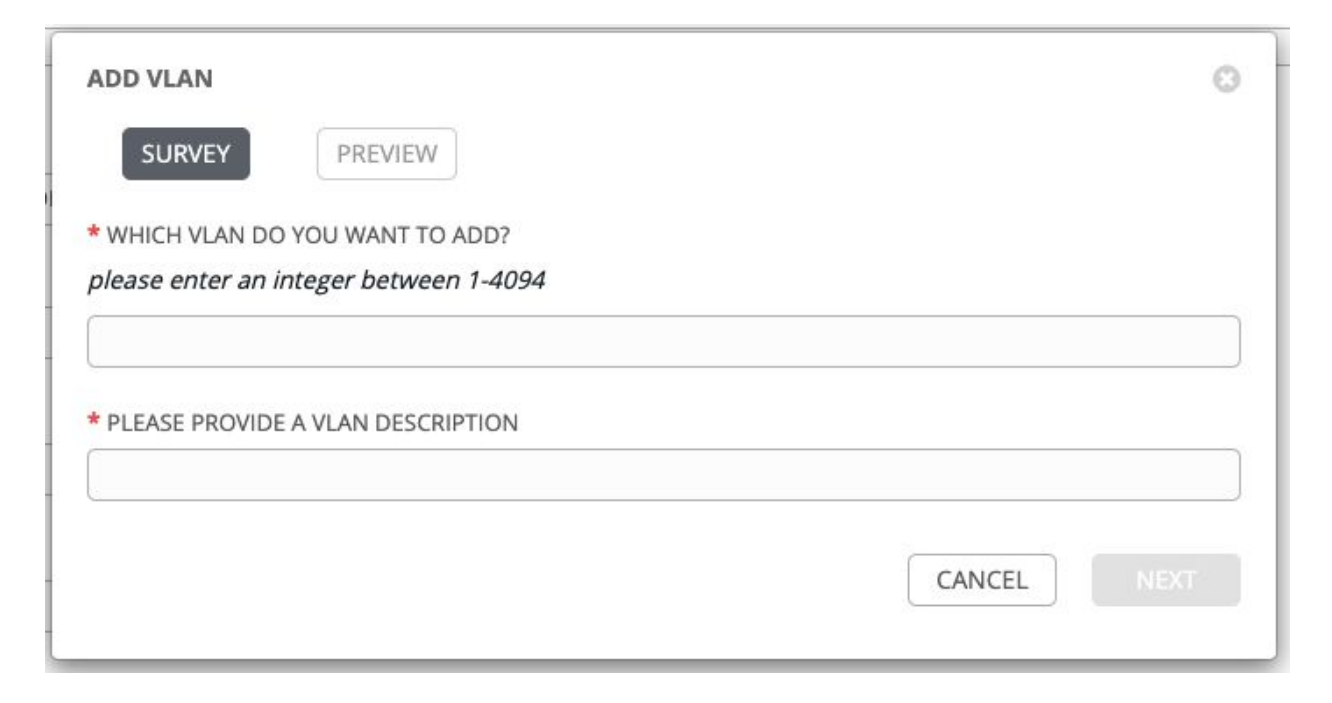

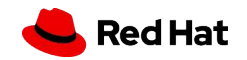

#### Creating a Survey (1/2)

Once a Job Template is saved, the **Add Survey Button** will appear

**ADD SURVEY** 

**Red Hat** 

Click the button to open the Add Survey window.

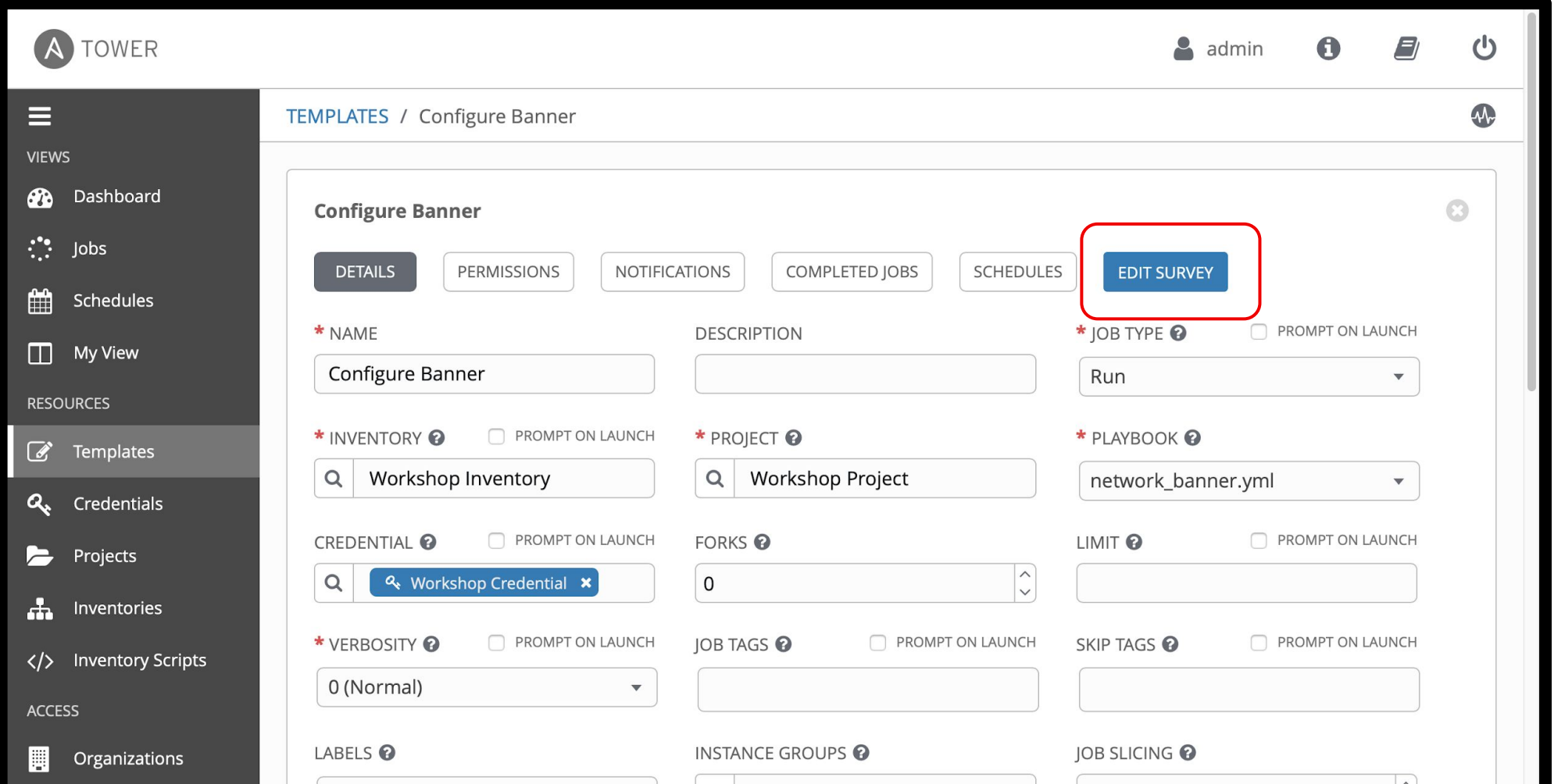

### Creating a Survey (2/2)

The Add Survey window allows the Job Template to prompt users for one or more questions. The answers provided become variables for use in the Ansible Playbook.

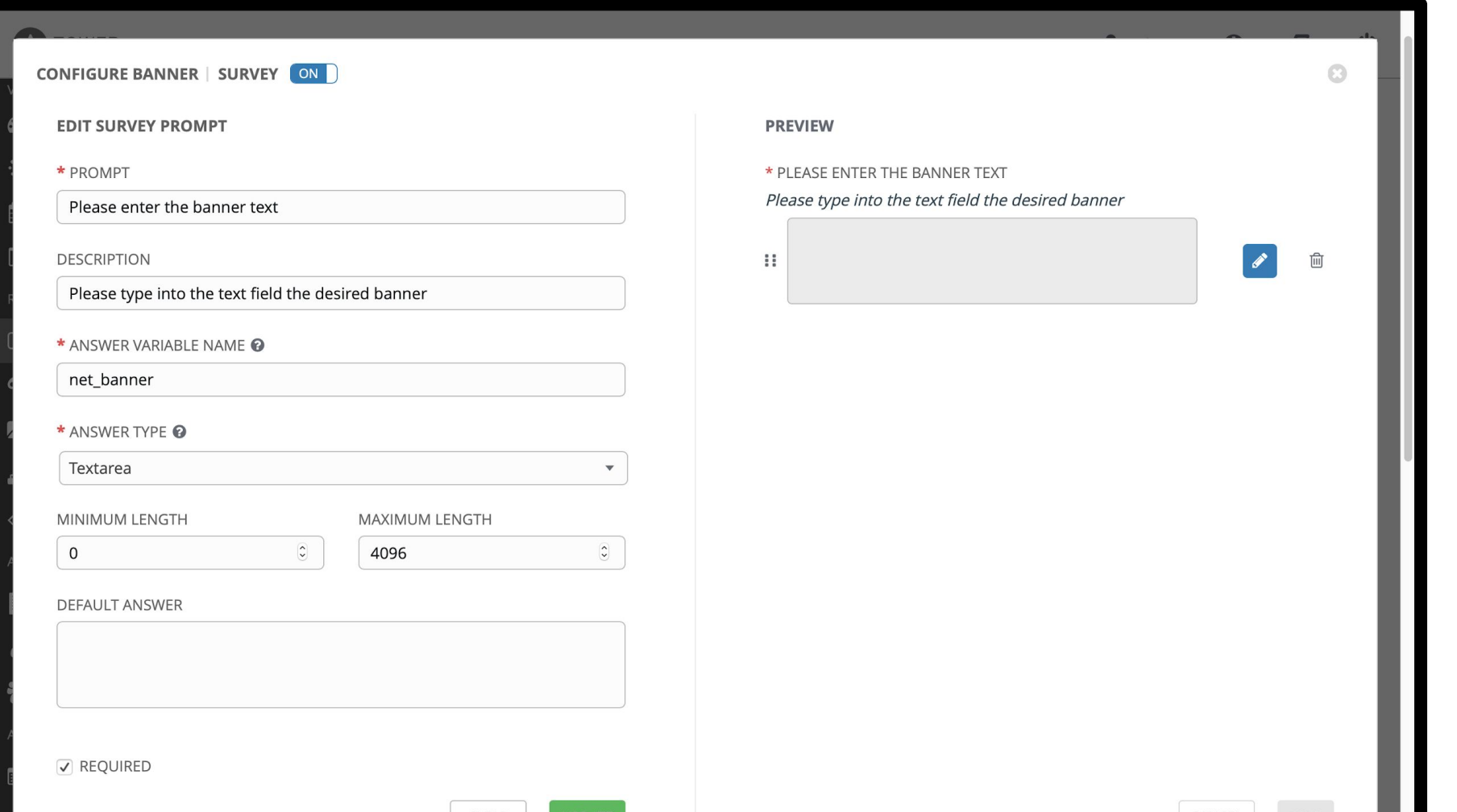

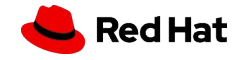

#### Using a Survey

When launching a job, the user will now be prompted with the Survey. The user can be required to fill out the Survey before the Job Template will execute.

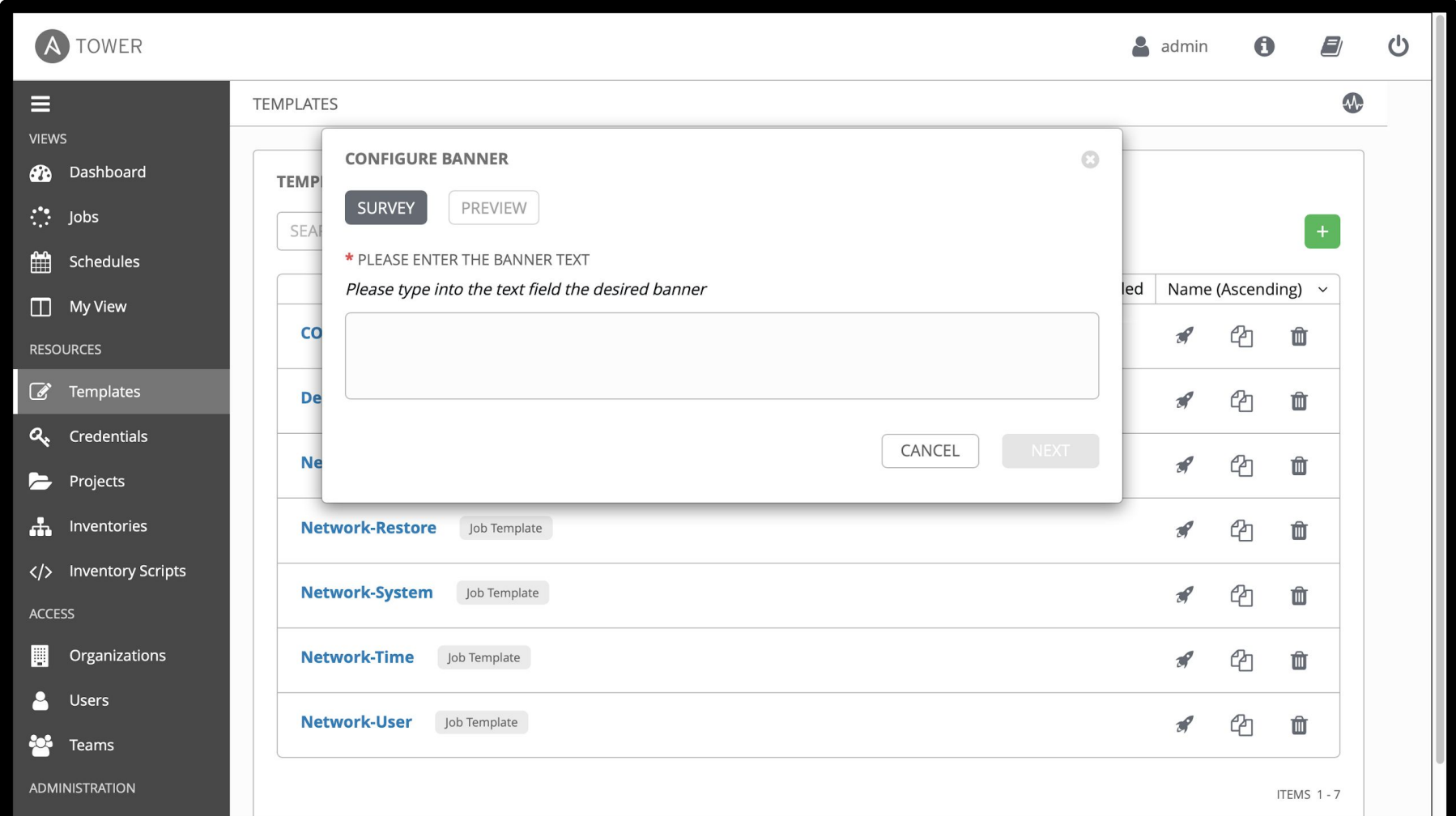

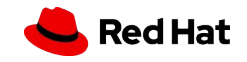

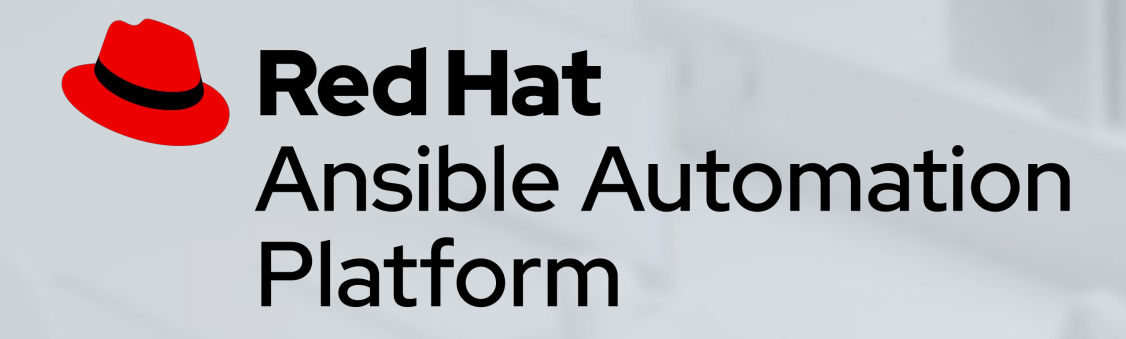

### Exercise 7- Creating a Survey

Demonstrate the use of Ansible Tower survey feature

Approximate time: 15 mins

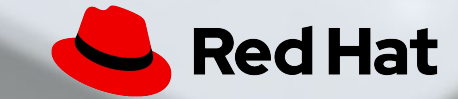

# **Exercise 8**

Topics Covered:

- Understanding Organizations
- Understanding Teams
- Understanding Users

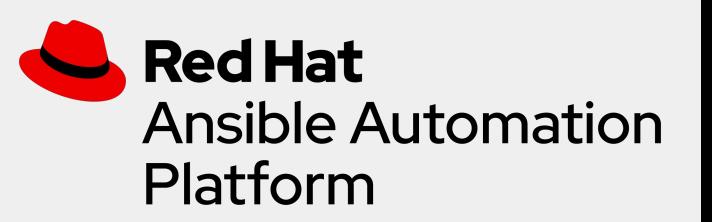

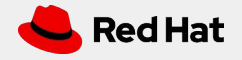

#### Role Based Access Control (RBAC)

Role-Based Access Controls (RBAC) are built into Ansible Tower and allow administrators to delegate access to inventories, organizations, and more. These controls allow Ansible Tower to help you increase security and streamline management of your Ansible automation.

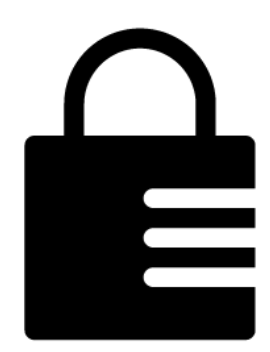

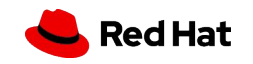

#### User Management

- An **organization** is a logical collection of users, teams, projects, inventories and more. All entities belong to an organization with the exception of users.
- A **user** is an account to access Ansible Tower and its services given the permissions granted to it.
- **Teams** provide a means to implement role-based access control schemes and delegate responsibilities across organizations.

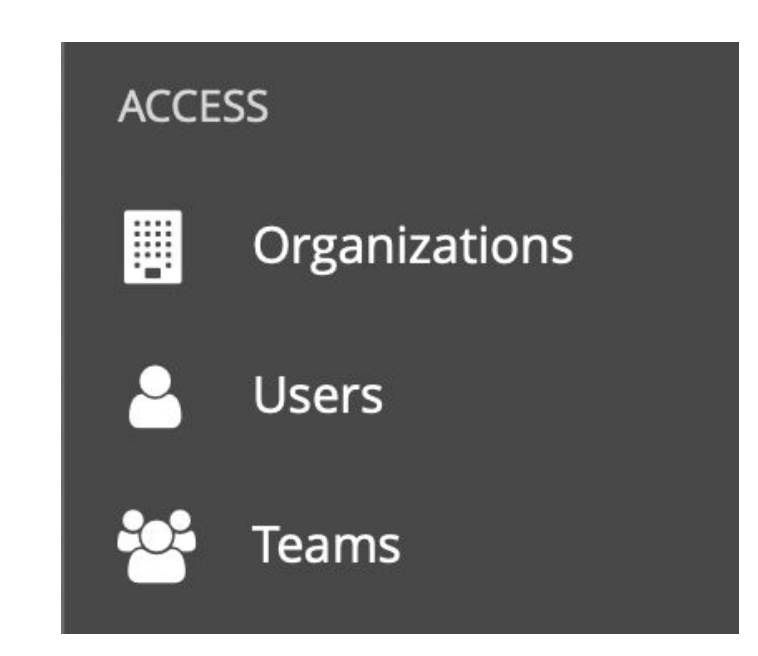

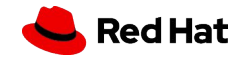

#### Viewing Organizations

Clicking on the **Organizations** button **in the left menutes of the left menutes** will open up the Organizations window will open up the Organizations window

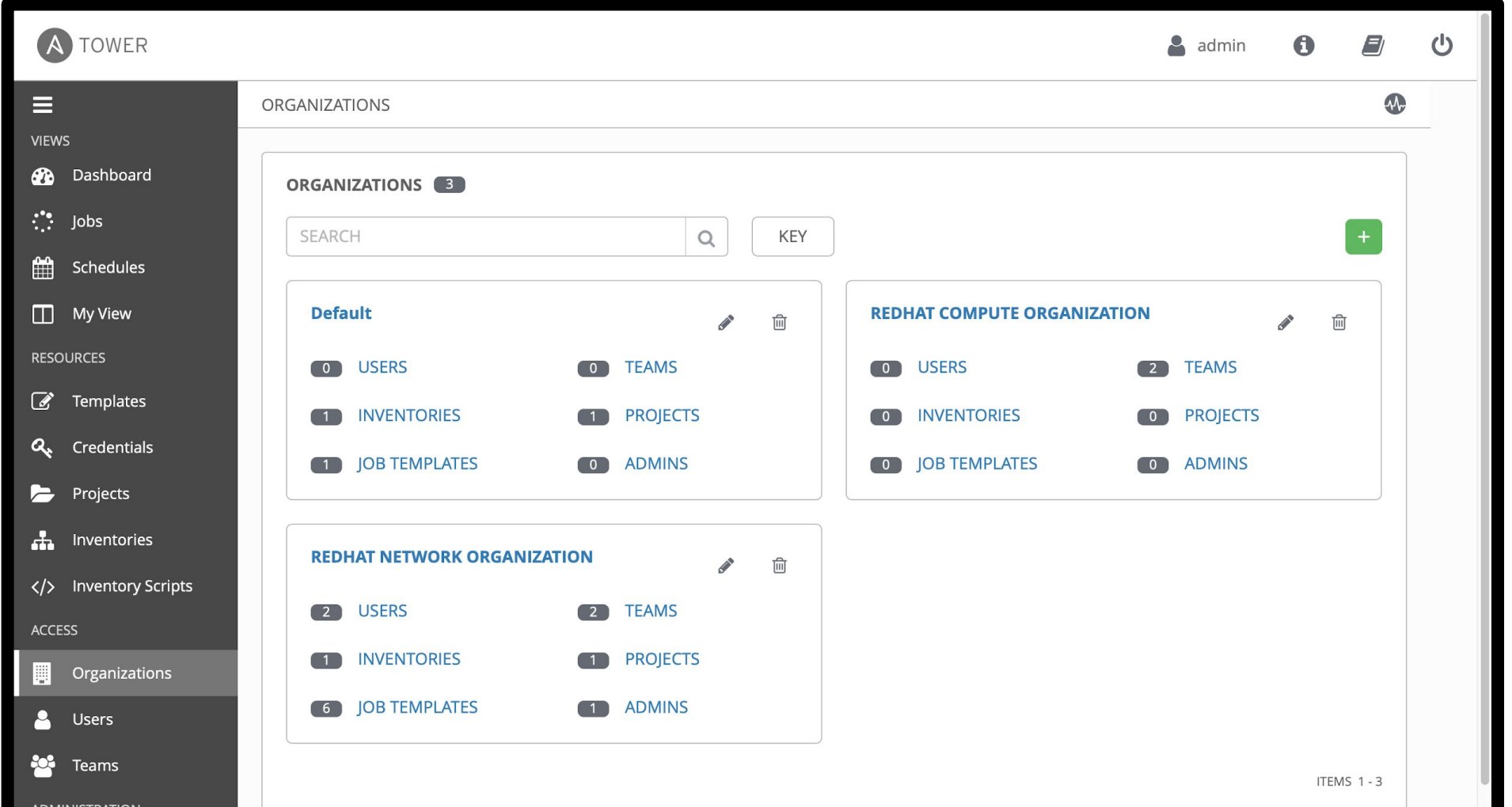

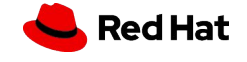

#### Viewing Teams

Clicking on the **Teams** button  $\begin{bmatrix} 2 & 1 \\ 0 & \end{bmatrix}$  **Teams** in the left menu will open up the Teams window

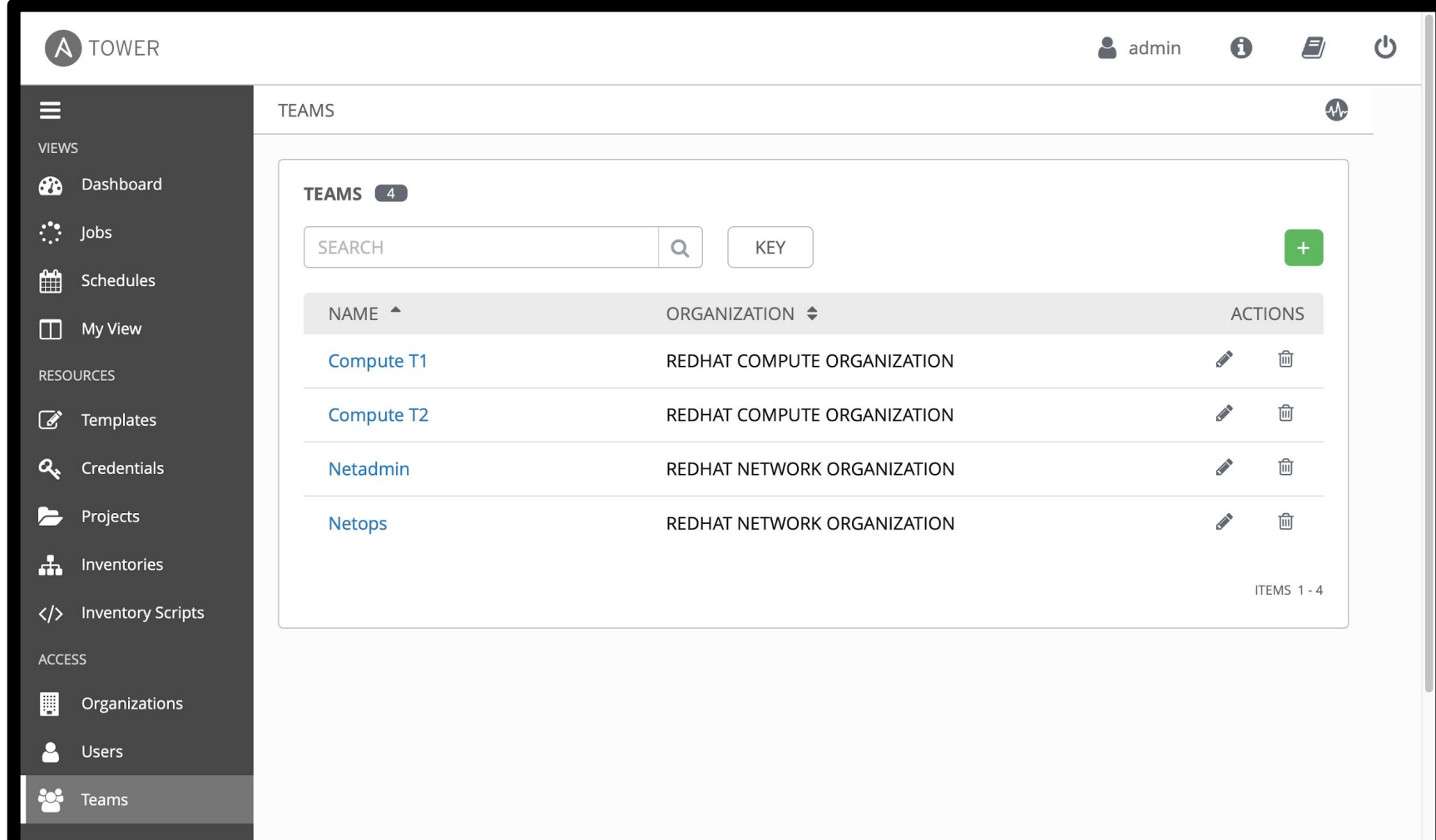

#### Viewing Users

Clicking on the **Users** button **in Users** in the left menu will open up the Users window

**Pol** Teams

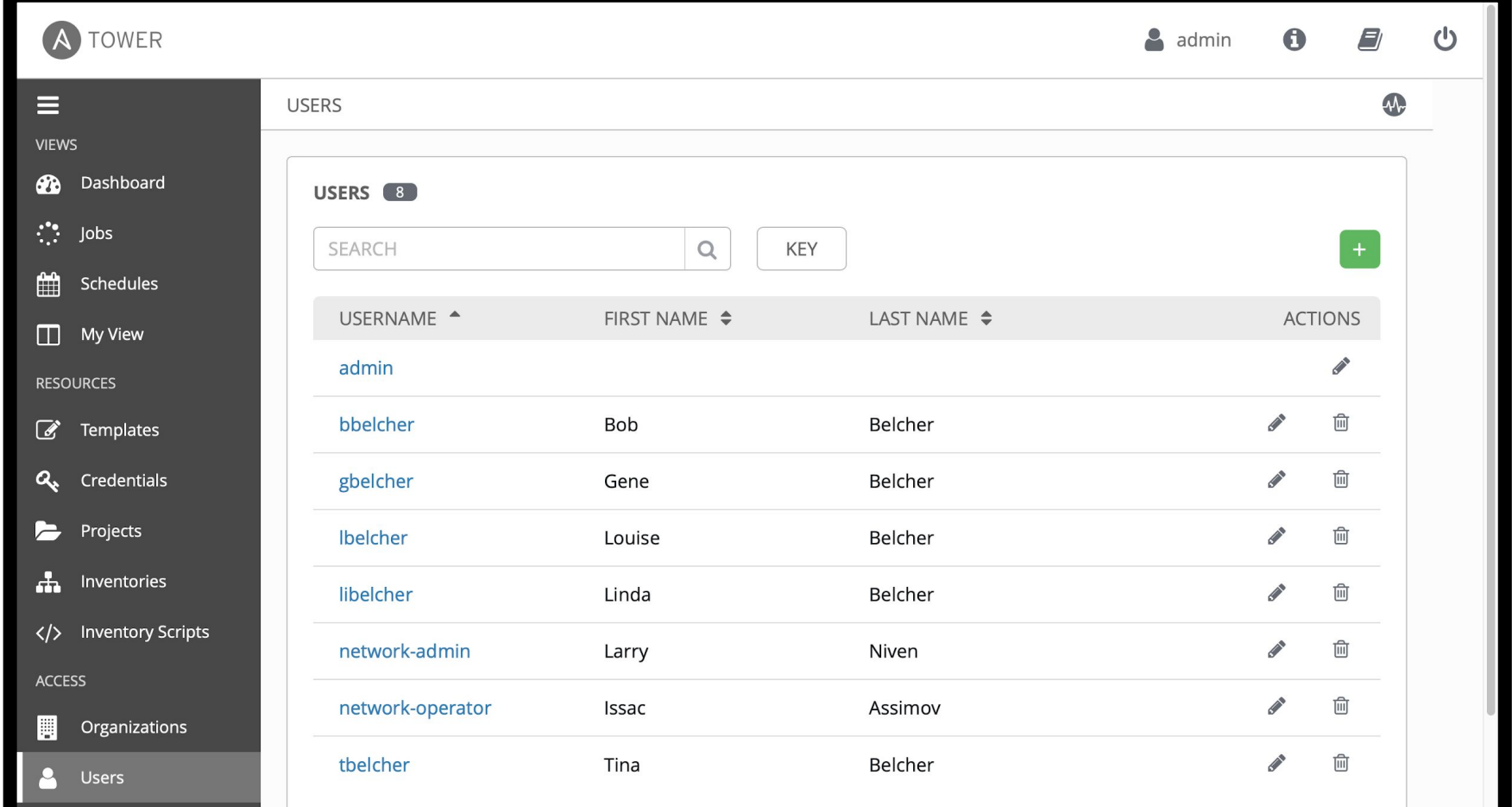

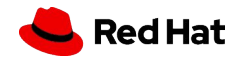

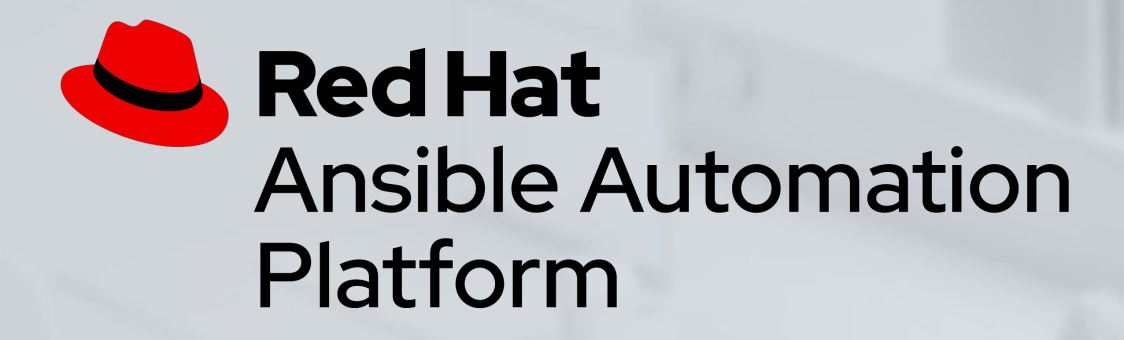

#### Exercise 8 - Understanding RBAC

The objective of this exercise is to understand Role Based Access Controls (RBAC)

Approximate time: 15 mins

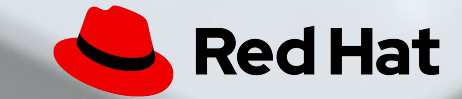

# **Exercise 9**

Topics Covered:

- Understanding Workflows
	- Branching
	- Convergence / Joins
	- Conditional Logic

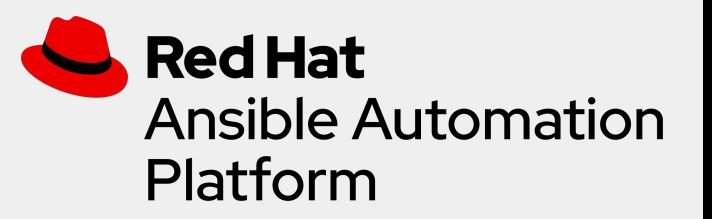

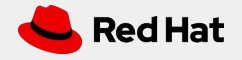

#### **Workflows**

Workflows can be found alongside Job Templates by clicking the **Templates**  $\mathbb{C}$  button under the *RESOURCES* section on the left menu.

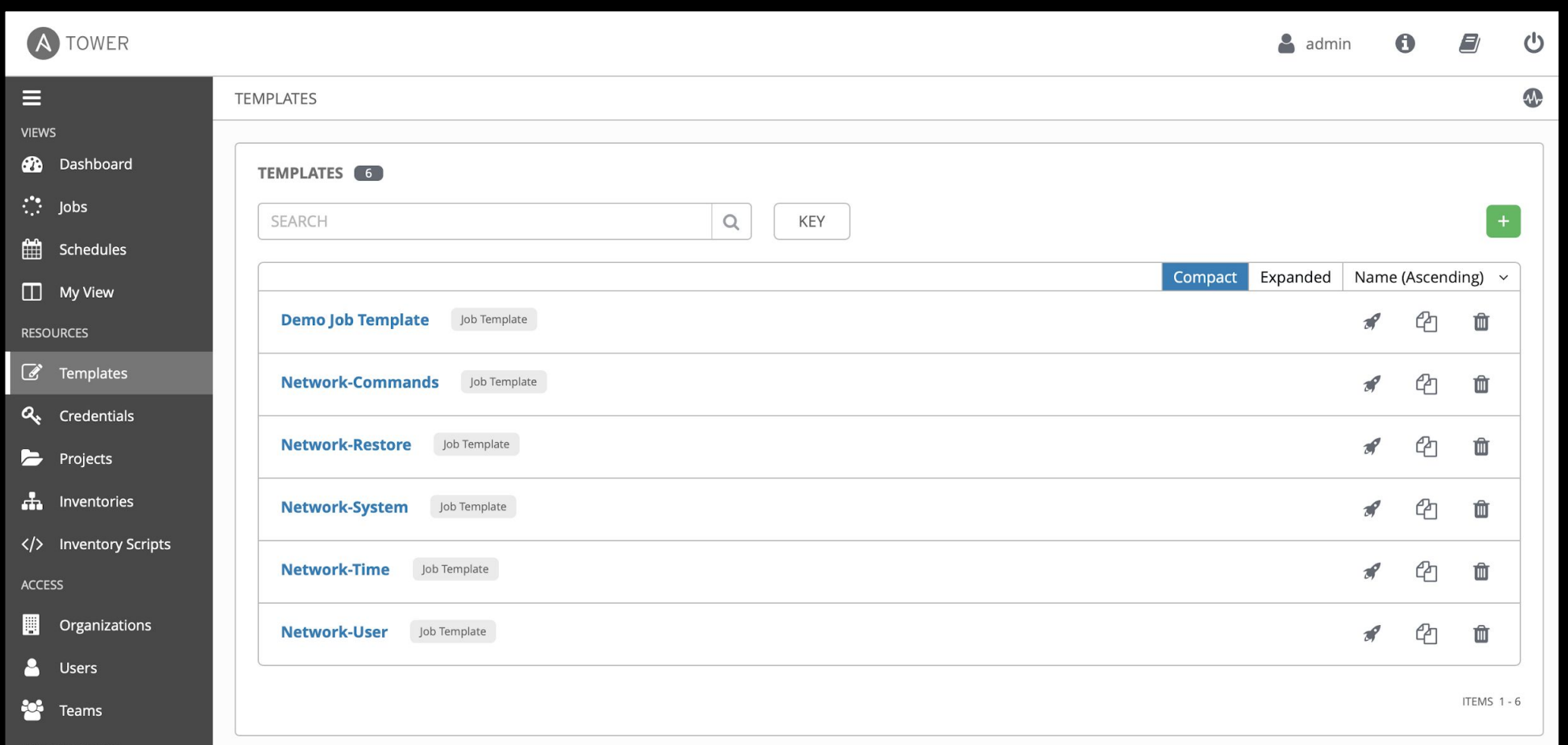

#### To add a new **Workflow** click on the green + button Adding a new Workflow Template

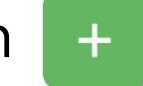

This time select the **Workflow Template**

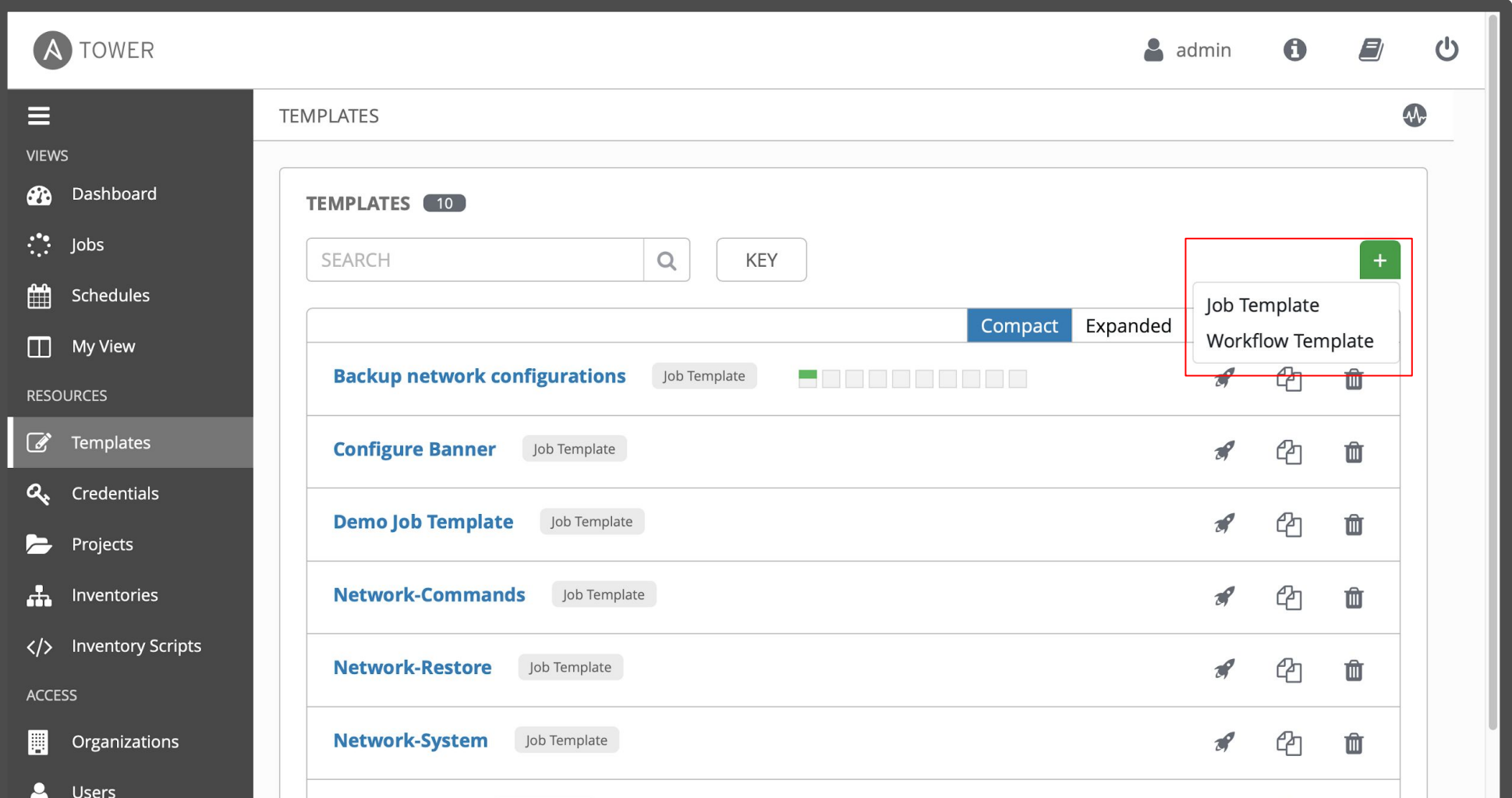

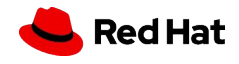

#### Creating the Workflow

Fill out the required parameters and click **SAVE.** As soon as the Workflow Template is saved the WORKFLOW VISUALIZER will open.

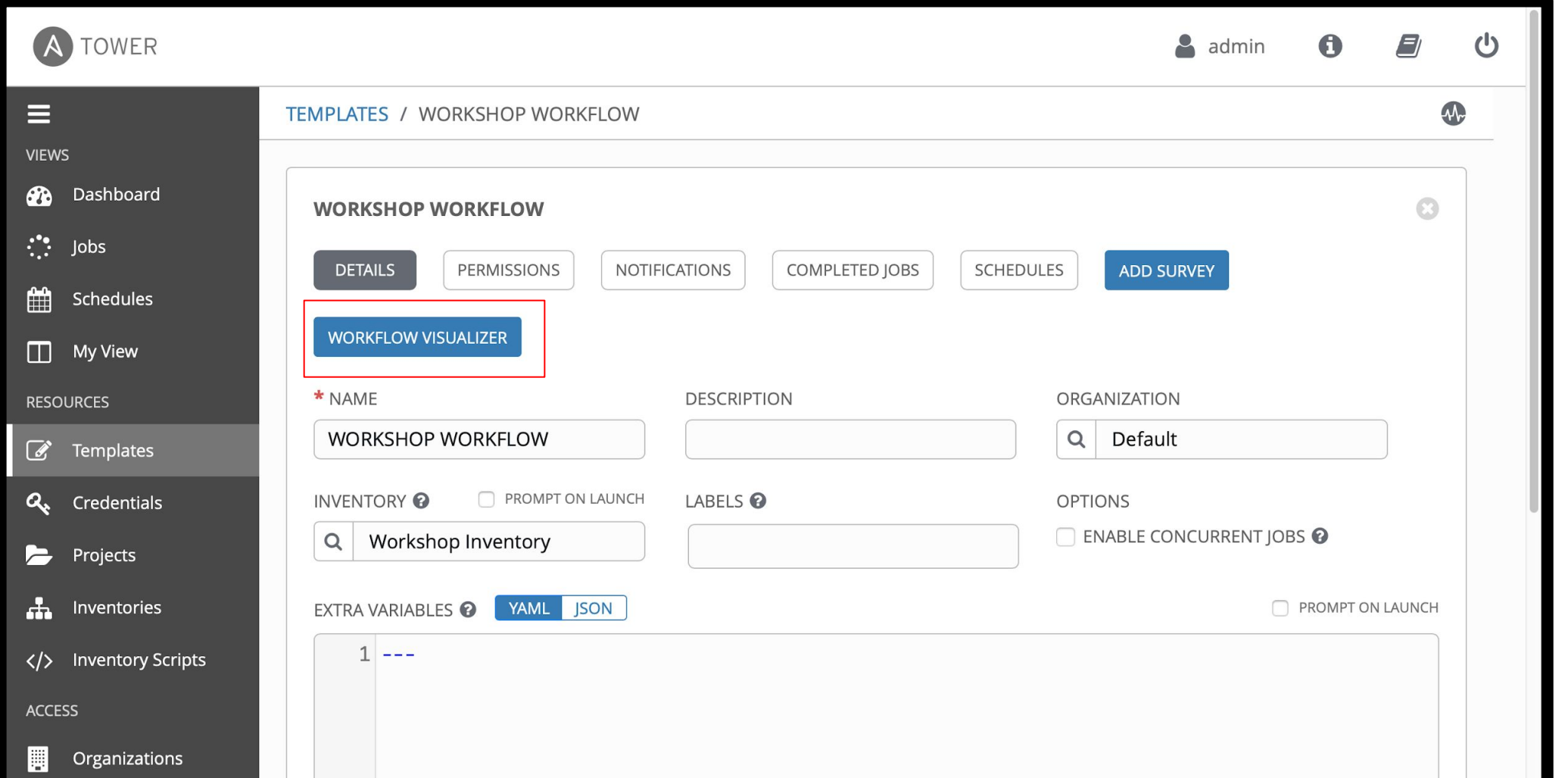

#### Workflow Visualizer

#### The workflow visualizer will start as a blank canvas.

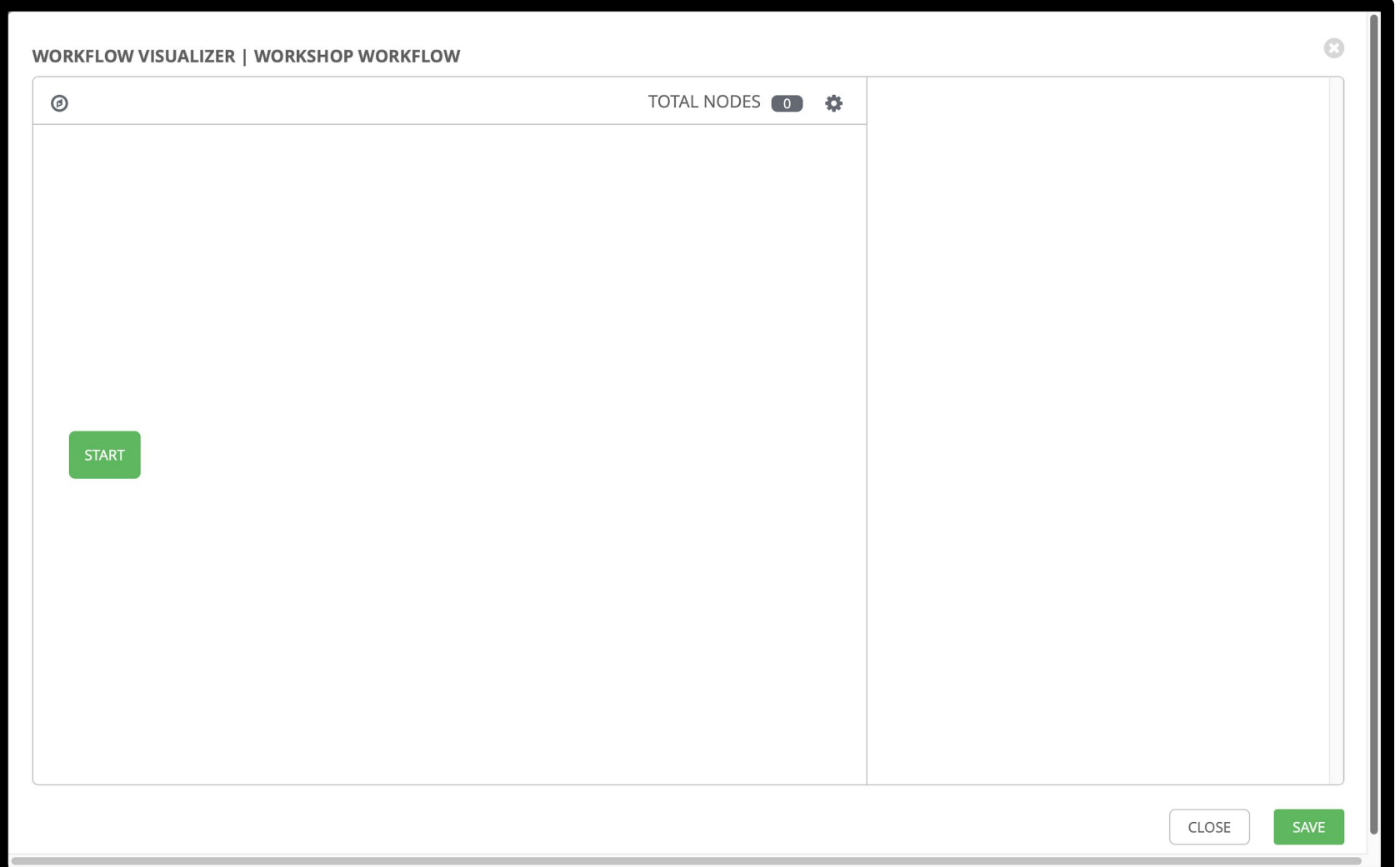

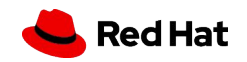

#### Visualizing a Workflow

#### Workflows can branch out, or converge in.

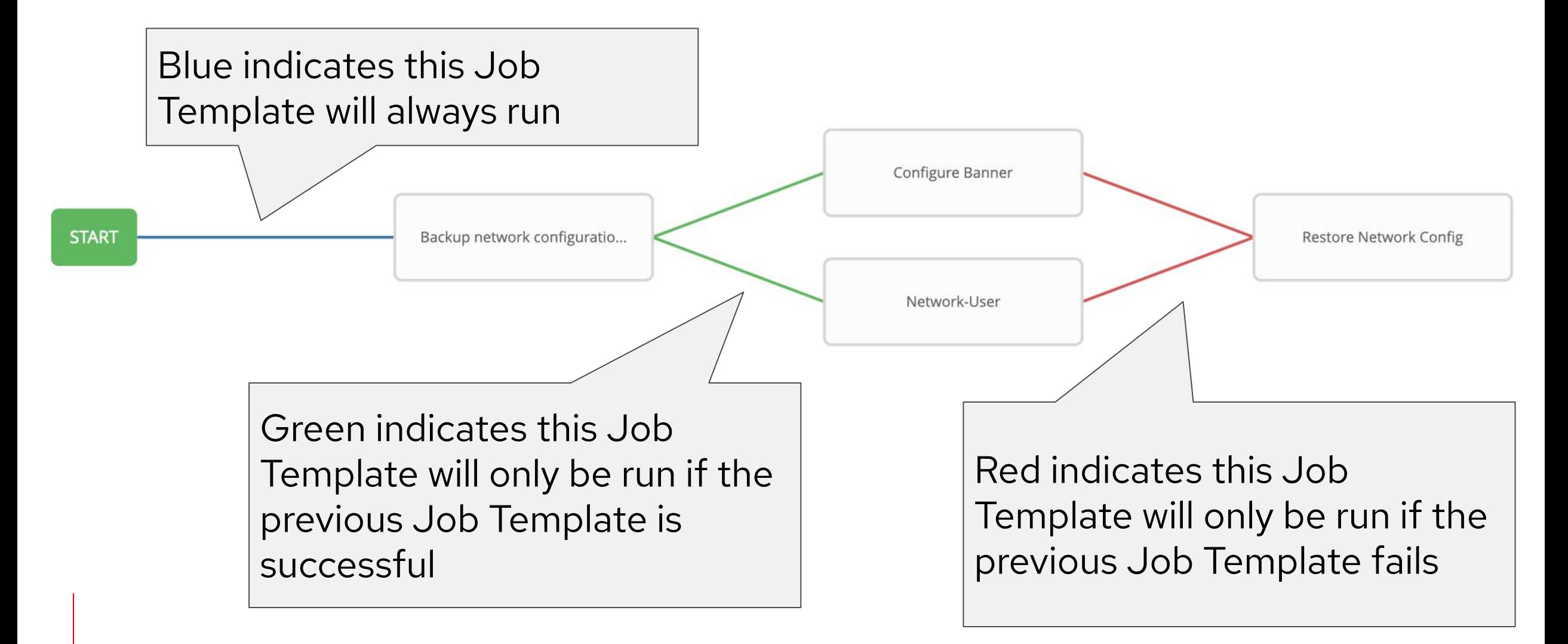

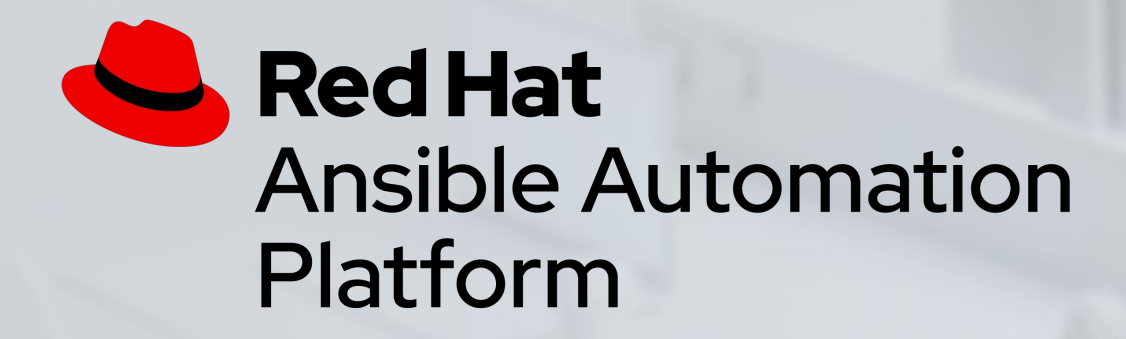

### Exercise 9 - Creating a Workflow

Demonstrate the use of Ansible Tower workflow

Approximate time: 15 mins

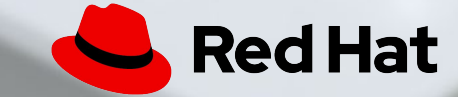

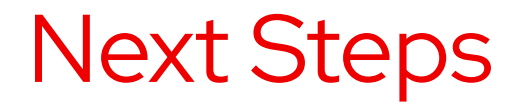

**[ansible.com/get-started](http://ansible.com/get-started)**

**[ansible.com/tower-trial](https://www.ansible.com/products/tower/trial)**

#### **GET STARTED JOIN THE COMMUNITY**

**[ansible.com/community](https://www.ansible.com/community)**

#### **WORKSHOPS & TRAINING SHARE YOUR STORY**

**[ansible.com/workshops](https://www.ansible.com/workshops)**

**[Red Hat Training](https://www.redhat.com/en/services/training/all-courses-exams)**

 **[Follow us @Ansible](https://twitter.com/ansible)**

 **[Friend us on Facebook](https://www.facebook.com/ansibleautomation)**

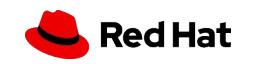

#### Chat with us

#### ● **Slack**

<https://ansiblenetwork.slack.com>

Join by clicking here <http://bit.ly/ansibleslack>

#### ● **IRC**

#ansible-network on freenode

<http://webchat.freenode.net/?channels=ansible-network>

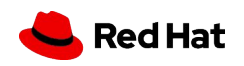

#### Bookmark the Github organization

● Examples, samples and demos

● Run network topologies right on your laptop

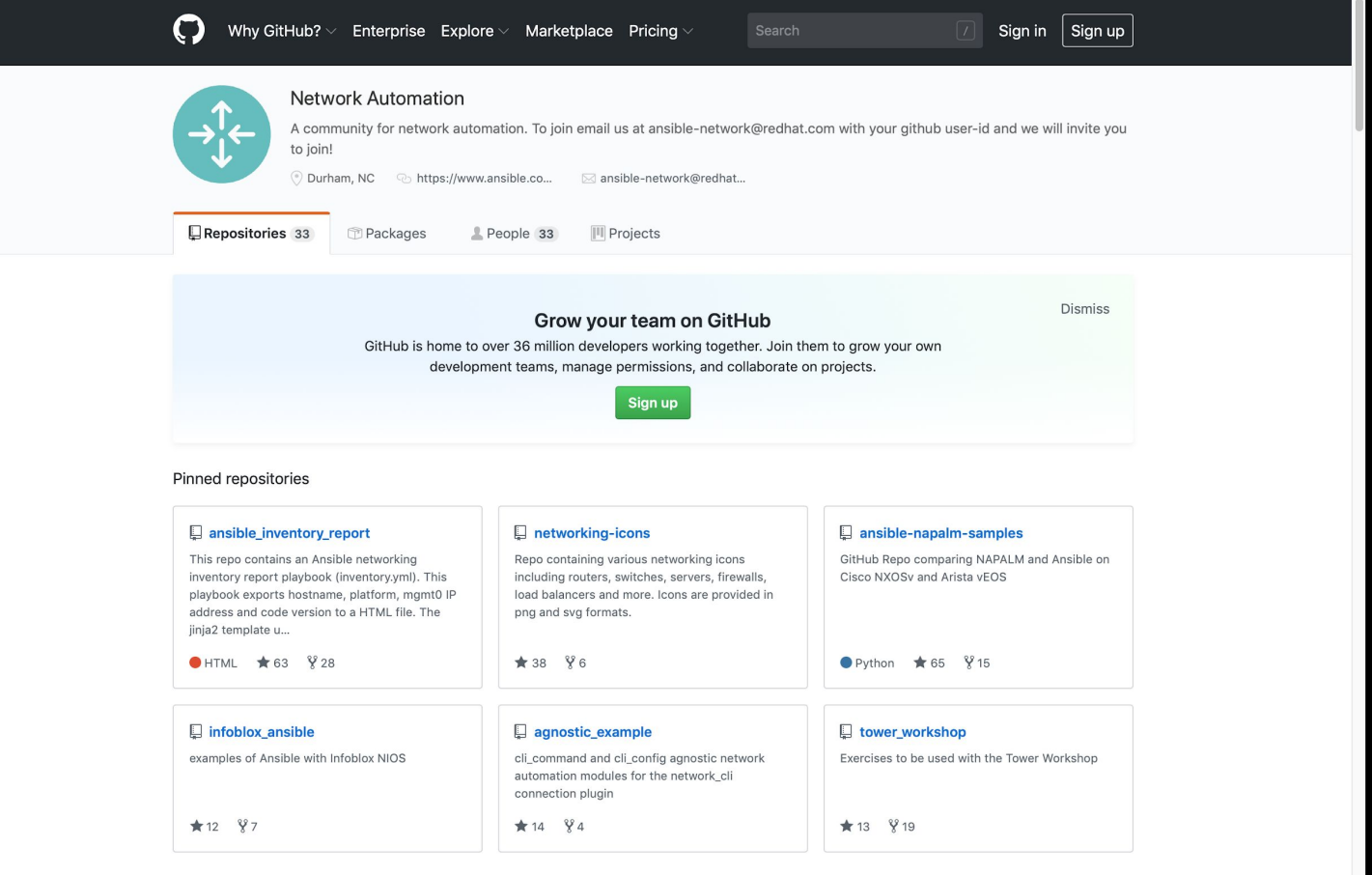

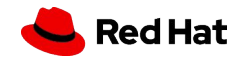

# A AnsibleFest

#### October 13-14, 2020 | Virtual Experience

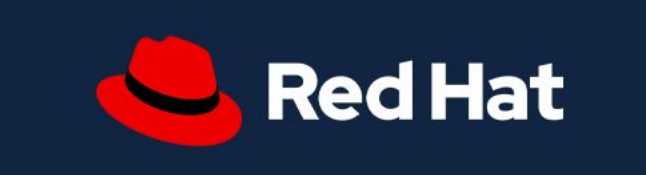

<u>. . . . . . . . . . . . . .</u> . . . . . . . . . . . . . **.** 

# Thank you

in linkedin.com/company/red-hat

youtube.com/AnsibleAutomation

facebook.com/ansibleautomation

twitter.com/ansible

 $\begin{array}{|c|c|}\n\hline\n\end{array}$ 

 $\mathbf f$ 

W

github.com/ansible

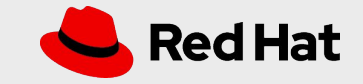